### !) مقدمه

برای سـالیان متوالـی سیسـتم پسـت الکـترونیکی عمومـی تریـن ابـزار کـاربردی بـر روی 1 شبکه اینترنت به شمار مــی رفـت تـا آنکـه در اوائـل دهـه نـود میـلادی تـور جـهان گسـتر متولـد شـد. گزافـه نیسـت اگـر تـور جـــهان گســتر (یــا اختصــاراً وب) را وســیعترین و پررونقترین ابزار روی شــبکه اینـترنت تلقّـی کنیـم؛ بگونـهای کـه در نظـر کـاربران معمولـی ، وب و اینـترنت مفـهومی معــادل دارد. امــروزه صحبــت از تــور جــهان گســتر (وِب) ، صفحـۀ وب` ، ابرمتن ّ ، اَدرســهای حــوزه و پروتکــل انتقــال ابرمتــن ٔ بــر ســر هــــر زبـَـــانی شنیده میشود و بقدری تب آن همه جــا را فـراگرفتـه کـه گـاه مهندسـین شـبکه نـیز مفـاهیم این اصطلاحات را رهــا کـرده و بـه کاربردهـای آن دل بسـتهاند. در این فصــل پـس از معرفـی سـاده و مفـهومی هـر یـک از اصطلاحـات فـوق بـه سـمت تعریف پروتکلهای حاکم بر تـور جـهانگسـتر پیـش خواهیـم رفـت.

### !1-) مفهوم تور جهان گستر

 تور جهانگسـتر یـا وب یـک روش معمـاری یـا بعبـارتی یـک نظـام بـرای ذخیرهسـازی و دسترسـی بـه مسـتندات بـه هـم پیوندخـوردهای اسـت کـه روی هـزاران هـزار ماشــین در کلّ جـهان پراکنـده و توزیـع شـده انـد. هـر یـک از ایـن مسـتندات پیوندخـورده کـه شـامل متن ، صدا و تصاویر گرافیکــی و تصـاویر متحـرک میشـود ، میتوانـد بـه یـک سـند دیگـر در محلی متفــاوت در جـهان اشـاره نمـاید. ایـن روش بـرای دسترسـی بـه اطلاعـات توزیـع شده در عــرض چنـد سـال چنـان جاذبـهای ایجـاد کـرد کـه کـل دنیـا تحـت تـاثیر آن قـرار گرفـت ، بگونـهای کـه مـردم عـادی را نـیز واداشـت کـه بـه ایـن پدیـده نوظـــهور بعنــوان ابزاری برای زندگی راحتــتر نگـاه کننـد.

بزرگــترین حسـن وِب، سـادگـی اسـتفاده از آن اسـت؛ کـاربر بـا وارد کـردن آدرس یـک سـایت کـه یـک صفحـه وب در آنجـا ذخـیره شـده ، آنـرا بـر روی کـامپیوترِ خـود منتقـــل میکند ، آنــرا نگـاه و مطالعـه کـرده و اگـر تمـایل بـه دریـافت اطلاعـات بیشـتری در مـورد اًیتمـهائی کـه پررنـگ° هسـتند ، داشــته باشــد بــا مـــــاوس خـــود روی اَن کلیـــک میکنـــد.

- 
- Web<br>Web page
- 
- <sup>2</sup> Web page<br>
<sup>4</sup> Hypertext<br>
<sup>4</sup> Hype Text Transfer Protocol/URL : HTTP
	- **Highlight**

(اَيتمـهاي پـر رنـگ نقطـۀ پيونـلـِ ٰ صفحـۀ فعلـي بـا يـک صفحـۀ وب ديگـــر بـــه حســـاب میآیند) صفحــۀ جدیـد هـم مثـل صفحـۀ قبلـی روی کـامپیوتر او بـار شـده و همیـن رونـد ادامه مییـابد. ممکـن اسـت کـاربر صفحـهای را از یـک سـایت در آمریکـا بـار کـرده باشـد. پـس از مطالعـۀ آن بـه موضوعـی علاقمنـد میشـود کـه بصـورت پـر رنـــگ علامتگــذاری شـده اسـت؛ روی آن کلیـک میکنـد ، بـدون آنکـه بدانـد صفحـه وب مــورد نظــر او روی سـایتی مثـلاً در اروپـا قـرار دارد. در حقیقـت در صفحـۀ اوّلـی کـه او نگـاه میکنـد در ذیــل عنوان پر رنگ یــک آدرس دیگـر (کـه از ایـن بعـد آنـرا URL مینـامیم) ، وجـود داشـته کـه ارتبـاط بیـن دو صفحـه را برقـرار کـرده اسـت. در شـکل (10-1) شـمای کلـــی ارتباطــات بین صفحات وب به تصویــر کشـیده شـده اسـت.

حال شما تصــور کنیـد اکنـون کـه (ابتـدای سـال 1380) طبـق آمـار غـیر رسـمی حـدود یک و نیــم میلیـارد صفحـه وب در کـلّ دنیـا ایجـاد و ذخـیره شـده و بیـن هـر یـک از آنـها دهها پیوند برقرار اســت ، آیـا ایـن صفحـات و ارتباطـات آنـها بصـورت یـک تـار عنکبـوت کـه روی کـلّ جـهان کشـیده شـده اسـت مجسّـم نمیشـود؟ اصطـلاح وِب (تـار عنکبــوت) از همین تصور نشأت گرفته اسـت. بـه هـر حـال مـا بدنبـال وجـه تسـمیه و جنبـههای ادبـی قضیه نیستیم و باید مفاهیم فنــی آنـرا بررسـی نمـائیم.

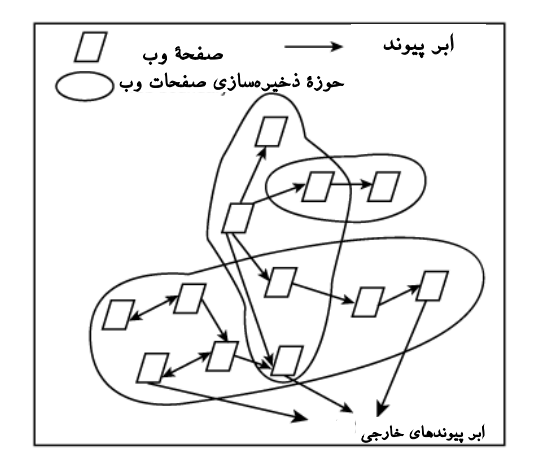

شکل (10-1) شمای کلی ارتباطات بین صفحات وب

شـاید وِب جـالبترین جنبـه اسـتفاده از مفـهوم برنامـههای ســـرویسدهنده / مشــتری در شبکه اینترنت باشــد؛ بدینگونـه کـه برنامـۀ سـمت مشـتری تقاضـایی را بـرای دریـافت یـک صفحه وب یا یــک فـایل ، بـه سـمت سـرویسدهنده ارسـال میکنـد. برنامـۀ سـرویسدهنده در صورت امکان ایــن تقاضـا را اجـابت کـرده و دادههـای لازم را ارسـال مینمـاید. بـد نیسـت قبـل از بررسـي برنامـۀ سـرويس دهنـدۀ وب' و برنامـۀ مشـتری (مـرورگـــر) تعریف URL را ارائــه نمـائیم.

### 2 1-2) مفهوم **URL**

اشـاره کردیـم کـه یـک صفحـه وب میتوانـد شـامل یـک پیونـد بـه صفحـه وب دیگــر درهـر نقطـه از دنیـا باشـد. هـر پیونـد در حقیقـت آدرس دقیـق یـک فـایل یـا صفحـــۀ وب محسوب میشــود.

با توجه به نــاهمگون بـودن سیسـتمهای عـامل و کامپیوترهـا در دنیـا ، بعنـوان یـک نیـاز بنیادی بــاید بتـوان فایلـها وپروسـهها را از لحـاظ سـبک نـامگذاری و محـل ذخـیرۀ آنـها بـر روی یـک ماشـین، همـاهنگ و اسـتاندارد کـرد. یعنـی بـاید یـک روش آدرس دهـی بـــرای فایلها انتخاب شود به گونه ای که بتواند بــه سـه سـوال زیـر بـرای هـر فـایلی در دنیـا پاسـخ بدهـد:

- نام فـایل چیسـت؟
- محـل دقیـق ذخـیره شـده فـایل کجاسـت؟ (یعنـی روی چـه ماشـینی و چـــه زیــر شـاخهای قـرار دارد؟)
- بـه چـه روشـی بـاید بـه فـایل دسترسـی داشـت و طبـق چـه قـاعدهای میتــوان آن فایل را انتقــال داد؟

یک روش آدرسدهیِ اســتاندارد بـاید بتوانـد هـر فـایلی را بطـور منحصـر بـه فـرد و یکتـا در دنیـا مشـخص کنـد بنحـوی کـه هیـچ ابـهامی در آن وجـود نداشـته باشـد. URL روشــی برای آدرس دهی منابع و فایلها در دنیاست کــه بـه هـر سـه سـوال فـوق بـدون هیـچ ابـهامی پاسـخ میدهـد. بنـابراین در ذهـن خـود URL را بعنـوان یـــک آدرس اســتاندارد یــا یــک سَبکِ آدرسدهی تجسّــم کنیـد.

 <sup>1</sup> Web Server <sup>2</sup>Uniform Resource Locator

آدرس URL که امروزه شــما حتـی روی پوسـته یـک بیسـکوئیت آنـرا میبینیـد شـامل سـه قسمت اساسـی اسـت : ♦ قسمت پروتکل که به اَن قـــاعده انتقــال ٰ هــم گفتــه میشــود. ♦ نام ماشینی کــه فـایل روی آن قـرار دارد. (نـام حـوزۀ ماشـین یـا آدرس IP آن) ♦ شاخه و نـام فـایل

بعنوان مثال بـه آدرس URL زیـر دقـت کنیـد:

 **http://www.ibm.com/researches/piii/paper.htm**

آدرس فوق از سه قســمت تشـکیل شـده اسـت: ♦ فیلـد پروتکـل کـه در ایـن مثـال **http** اسـت. ایـن فیلـد بـه برنامـۀ سـمت مشـتری کـــه 2" نام دارد تفهیم میکنــد کـه بـرای بـارکردن و انتقـال فـایل بـاید از کـدام پروتکـل "مرورگر و مجموعۀ فرامیـن اسـتفاده نمـاید. درحقیقـت ایـن فیلـد زبـان صحبـت کـردن مـرورگـر بـا سـرویسدهنده را تعییـــن میکنــد. فیلــد پروتکــل بــا علامــت **://** از بقیــه آدرس جــدا مے شـود. ♦ نـام حـوزۀ ماشـینی کـه فـایل مربوطـه روی آن ذخـیره شـده اسـت. در مثـال فـوق نـــام حـوزۀ ماشـین com.ibm.www اســت. نــام حــوزه بیــن **://** تــا اوّلیــن **/** بعــدی قــرار میگـیرد. ♦ نام شاخه و نام فایل: در ایــن قسـمت کـه دقیقـاً بعـد از نـام حـوزه شـروع میشـود و تـا

انتـها ادامـه مییـابد ، نـامِ شـاخه ای کـه فـایل درون آن قـرار گرفتـه و همچنیـن نـام فـــایل درج میشــود. در مثــال فــوق نــام فــــایل htm.paper اســـت کـــه بـــر روی شـــاخه /piii/researches/ قـــرار دارد.

دقـت کنیـد کـه بـر خـلاف سیسـتم عـامل DOS و Windows-MS شـاخهها بـا عــلامت **\** از هـم جـدا نمیشـوند بلکـه مشـابه سیسـتم عـــامل یونیکــس بــا علامــت **/** از یکدیگــر تفکیک میشـوند. بنـابراین بصـورت عمومـی آدرس URL بصـورت زیـر تجزیـه میشـود:

## نام فایل/**...**/**...**/نام شاخه/ نام حوزۀ ماشین // : نام پروتکل

دو نکتـه بسـیار مـهم در مـورد آدرس URL وجـود دارد:

<sup>&</sup>lt;sup>1</sup> Transfer Protocol / Schema **Browser** 

اوّل آنکـه اگـــر هنگــام وارد کــردن آدرس نــام فــایل ذکــر نشــود ، ســرویسدهنده بصـورت پیشفـرض نـام فـایل مـورد نظـر را htm.index در نظـر مـیگـیرد. یعنـی دو آدرس زیر دقیقاً معــادلند:

http://www.sony.com/

http://www.sony.com/index.htm

با چنین فرضی آدرسها کوتـاه میشـوند. معمـولاً بـه اولیـن صفحـه ای کـه کـاربر از یـک سایت میبیند و بــا نــام index.htm ذخـیره شــده اســت ، **"صفحــه خــانگی** <sup>(</sup>" گفتـه میشــود. طـراح صفحـۀ وب ، صفحـه اصلـی یـک سـایت را بگونـهای طراحـی میکنـــد کــه بــرای کاربر نقش یک کاتـالوگِ فهرسـتدار را بـازی کنـد؛ نـام ایـن فـایل را htm.index مـیگـذارد تـا کـاربر مجبـور نباشـد نـام دقیـق آنـرا در آدرس URL وارد نمـاید و آدرس کوتـاه باشـــد. پس از انجــام مراحـل بـار شـدن صفحـۀ خـانگی بـا نـام htm.index ، کـاربر ایـن صفحـه را مطالعه کرده روی عنــاوین دلخواهــش کلیـک میکنـد. در بطـن هــر عنــوان پررنـگ می توانــد یـک URL مفصـل و بـزرگ باشـد کـه اگـر چـه کـاربر آنـرا نمیبینـد ولــی وقتــی روی آن کلیـک میکنـد یـک صفحـۀ دیگـر بـار میشــود؛ بنــابراین کــاربر مجبــور نیســت تمــام آدرسـهای URL را بدانـد و فقـط دانسـتن آدرس صفحـۀ خـانگی بـرای دسترسـی بـه تمـــام مسـتندات آن سـایت کفـایت میکنـد. ایـن آدرسـها توسـط طـراح صفحـۀ وب در ذیـل هــر عنوان ، تنظیم شده و یک پیونــد بـه صفحـۀ دیگـر محسـوب میشـود.

نکتـه دوم آنسـت کـــه نــام حــوزه در آدرس URL میتوانــد بــا آدرس IP جــایگزین شـود؛ یعنـی اگـر آدرس 203.141.207.14 معـادل بـا نـام حـوزۀ com.sony.www باشـــد ، دو آدرس URL زیـر معــادلند:

http://www.sony.com/products.htm

http://203.141.207.14/products.htm

اسـتفاده از آدرسـهای IP بجـای نـام حـوزه مرسـوم نیسـت زیـرا بـه راحتـی بـه خـــاطر سپرده نمیشــود ولـی در مجمـوع امکـانپذیـر اسـت و چـون نیـازی بـه ترجمـۀ نـام حـوزه وجود ندارد ، طبیعتاً اندکــی سـریعتر اسـت.

توصیـه مؤکّـد آن اســـت کــه ســعی کنیــد تمــامی حــروف آدرس URL را حــروف کوچک وارد کنید مگرآنکه صریحــاً بصـورت حـروف بـزرگ معرفـی شـده باشـند. دقـت کنیـد کـه در آدرسدهـی بـه سـبک URL ، بـه غـیر از نـام و محـل دقیـق فــایل ، روش دریافت فایل ذخیره شــده نـیز بـه مـرورگـر تفـهیم میشـود. بعنـوان مثـال اگـر آدرس زیر را داشته باشید فــایلی را بـر روی کـامپیوتر خودتـان مشـخص میکنـد: file://utils/av/readme.htm

برخـی از پروتکلـها کـه در آدرس URL اسـتفاده میشـــود در جــدول (10-2) معرفــی شده است که در آینده مــهمترین آنـها را تشـریح خواهیـم کـرد.

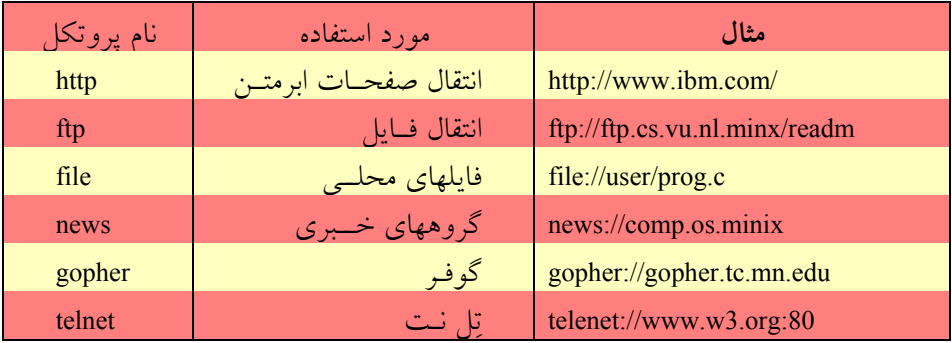

جدول (10-2) نام پروتکلهای استاندارد در آدرس URL

### 2) مقدمـه ای بـر سیســتم وب

# کلاً از دیدگاه مســائل فنـی ، سیسـتمِ وِب در دو بخـش سـازماندهی میشـود:

- 1 برنامـۀ سـمت سـرویسدهندۀ وب و برنامـۀ سـمت مشــتری وب
- پایگـاه اطلاعـاتیِ توزیـع شـده از صفحـات ابرمتـــن و فایلــهای داده مثــل صــدا ، تصویــر و ...

صفحه وب چیزی نیست مگـر یـک فـایل متنـی بسـیار سـاده کـه بـا زبـان علامـتگـذاری HTML تدویـن میشـوند و در بخشـهای آتـی روش ایجـاد آنـرا بوســـیله یــک ویرایشــگر متنـی (مثـل Notepad (توضیـح خواهیـم داد.

1 Web Server/Web Browser

کـاری کـه "مـرورگـر" بعنـوان یـک سـرویس گـیرندۀ وب انجـام میدهـد آنســـت کــه تقاضای دریافت یکـی از ایـن صفحـات یـا فایلـها را در قـالب قـراردادی اسـتاندارد (بـه نـام پروتکــل HTTP (بــه ســــمت ســـرویسدهنده ارســـال میکنـــد. در ســـمت مقـــابل سـرویسدهندۀ وب ایـن تقاضـا را پـردازش کـرده و در صـورت امکـان ، فـایل مـورد نظــر را برای مرورگر ارسال میکند. مــرورگـر پـس از دریـافتِ فـایل ابرمتنـی ، آنـرا تفسـیر کـرده و بصورت صفحه آرایــی شـده روی خروجـی نشـان میدهـد.

اگر فــایل ابرمتنـی در جـائی بـه فـایل صـدا یـا تصویـر پیونـد خـورده باشـد ، آنـها نـیز توسط مرورگر تقاضا شده و پـس از دریـافت در جـای خـود قـرار مـیگـیرند.

بنـابراین سـرویسدهندۀ وب را بـاید یـک برنامـۀ سـوکت در نظـر گرفـت کـــه فرامیــن مشتریها را دریــافت ، پـردازش و در صـورت امکـان اجـرا میکنـد. برنامـه سـمت مشـتری نیز برنامه ســوکتی اسـت کـه تقاضاهـا را در قـالب فرامیـن اسـتاندارد ، بـرای سـرویسدهندۀ وب ارسال میکنــد؛ در ضمـن وظیفـه تفسـیر و نمـایش دادههـای دریـافتی را نـیز بـر عـهده دارد.

- در ذهن خود دو مفهوم کـاملاً مجـزای زیـر را از هـم تفکیـک کنیـد:
- 1" : ایـن پروتکـل زبـان یــا قــراردادی بــرای **"پروتکـل انتقـال صفحـات ابرمتـن** صحبت کــردن مشـتری بـا سـرویسدهنده وب (HTTP (اسـت.
- " زبـانی بـرای قـالببندی و صفحـهآرائی 2 "**زبان نشانه گــذاری صفحـات ابرمتـن** اطلاعـات متنـی (HTML (اسـت.

ممکن است خواننـده نکتـه گـیر بـه ایـن قضیـه اعـتراض کنـد کـه سـرویس دهنـدۀ وب را بـا سـرویسدهنده HTTP همسـان گرفتیـــم در صورتیکــه ســرویسدهنده وب فراتــر از سـرویس دهنـدۀ HTTP اسـت. بـرای توجیـــه قضیــه خــاطر نشــان میکنیــم کــه فعــلاً کاربردیترین بخــش از سـرویس دهنـدۀ وب همـان سـرویس دهنـدۀ HTTP اسـت.

معرفـیِ زبـان نشـانه گـذاری صفحـات ابرمتنـی (HTML (را بـه بخشـهای بعــد موکــول کـرده و فعـلاً برنامـههای سـمت سـرویسدهنده و سـمت مشـتری وب (مـرورگـر) را مـورد بررسی قرار میدهیــم تـا پیوسـتگی بحـث مـا بـا موضـوع برنامـه نویسـی سـوکت از دسـت نرود.

 <sup>1</sup>Hyper Text Transfer Protocol Hyper Text Markup Language

### 2-1) برنامـه سـمت ســـرویسدهنده وب

در سمت ســرویس دهنـدۀ وب ، پروسـهای وجـود دارد کـه دائمـاً بـه پـورت شـماره 80 گـوش میدهـد و منتظـر تقاضـای برقـراری ارتبـاط توسـط مشـتریان (برنامـــۀ مــرورگــر) میباشد. دقت کنیـد کـه ایـن برنامـه از سـوکتهای نـوع اسـتریم اسـتفاده میکنـد و ارتبـاط از نـوع TCP اسـت؛ فرامیـن و دادههـایی کـه بیـن سـرویسدهنده و مـرورگـر مبادلـه میشــوند تماماً متنی هســتند.

بعـد از آنکـه ارتبـاط TCP بیـن برنامـۀ سـرویسدهنده و برنامــه مشــتری برقــرار شــد برنامه مشتری حــق دارد یـک تقاضـا بفرسـتد و ایـن تقاضـا بـاید در قـالب اسـتاندارد HTTP باشـد. سـرویسدهنده ایـن تقاضـا را دریـافت و پـردازش میکنـد و در صـورت امکـان ایـن آن را اجرا میکند. مراحــل بـار شـدن یـک صفحـه وب در قـالب یـک مثـال ارائـه میشـود. به روند زیر توجــه نمـایید:

فرض کنیــد کـاربر، URL زیـر را در خـط آدرس مـرورگـر خـود (مثـلاً در برنامـه 5.0IE یـا Netscape (وارد کـرده و کلیـد ↵ را فشـار داده باشـد:

http://www.w3.org/hypertext/www/theproject.html

مـرورگـر بـا تحلیـل آدرس URL متوجـه میشـود کـه بـــاید تقاضــای فــایلی را طبــق پروتکل HTTP به سمت سـرویسدهنده بفرسـتد. مراحلـی کـه اتفـاق میافتـد بـه شـرح زیـر خواهد بــود :

**الـف)** مـرورگـر آدرس URL را تحلیـل کـرده و قسـمتهای پروتکـــل، آدرس نــام حــوزه ، شاخه و نـام فـایل را از آن اسـتخراج میکنـد.

**ب)** مرورگــر تقاضـای ترجمـۀ آدرس نـام حـوزه را بـه DNS ارسـال مینمـاید تـا آدرس IP ماشـین سـرویسدهنده بـه دسـت آیـد. درایـــن مثــال مــرورگــر تقاضــای ترجمــه نــام org3.w.www را بـه DNS ارسـال میکنـــد. ( معــادل فراخوانــی تــابع ()gethostbyname در برنامه نویسـی سـوکت)

**ج)** DNS در پاسخ ، آدرس IP معـادل بـا نـامِ حـوزه را بـر مـیگردانـد. فـرض کنیـد در ایـن مثـال DNS آدرس IP را 18.23.0.23 بـرگردانـده اســت. **د)** مـرورگـر یـک ارتبـاط TCP بـا آدرس 18.23.0.3 و پـورت 80 برقـرار میکنــد. ( معــادل فراخوانی تــابع ()connect در برنامـه نویسـی سـوکت) **ه)** پس از برقــراری ارتبـاط، رشـته کـاراکتری زیـر کـه مجموعـاً 35 بـایت اسـت بـه سـمت سرویس دهنده ارســـال می شـود:

"**GET /hypertex/www/theproject.html**"

GET یکی از فرامیــن اسـتاندارد HTTP اسـت کـه در ادامـه توضیـح خواهیـم داد. **و)** سـرویسدهنده ایـن رشـته را دریـــافت و پــس از پــردازش آن ، فــایل html.theproject را از شاخۀ /www/hypertext/ اســتخراج کـرده و بـرای مـرورگـر ارسـال مینمـاید. **ز)** مرورگر فایل را دریـافت کـرده و پـس از خاتمـۀ دریـافت ارتبـاط TCP را قطـع میکنـد. **ح)** مرورگر فایل ابرمتنــی را تفسـیر کـرده و آنـرا روی خروجـی نمایـش میدهـد. **ط)** اگر فایل ابرمتنـی در جـائی دارای تصویـر یـا صـدا باشـد بـه ازای تکتـک آنـها مراحـل الـف تـا ح را تکـرار نمـوده و آنـها را بـه ترتیـب دریـافت میکنـد. دقّـت کنیـــد کــه درون فایلهای ابرمتنــی دادههـای فایلـهای صـدا یـا تصویـر وجـود نـدارد بلکـه فقـط نـام و محـل قـرار گرفتـن فـایل تصویـر یـا صـدا درون آن درج شـده اسـت. ( ایـن موضـوع بـر خــلاف سیسـتم پسـت الکـترونیکی اسـت کـه دادههـای صـدا و تصویـر در ادامـۀ متـن نامــه قــرار میگـیرد.)

در شکل (10-3) فلـوچـارتِ عملیـاتی کـه مـرورگـر بـرای دریـافت یـک صفحـۀ وب و ملحقـات آن انجـام میدهـد ، بـه تصویـر کشـیده شـده اسـت. بـا تحلیـل الگوریتـم فـــوق ، روند عملیات برنامــۀ سـمت سـرویسدهندۀ HTTP مشـخص خواهـد شـد.

سـرویسدهنده بایسـتی فرامیـن دریـافتی کـه بصـورت متنـی و بـر طبـق پروتکـل HTTP هسـتند را دریـافت ، پـردازش ، احـراز هویـت و اجـرا نمـاید. در ادامـه ، پروتکـــل انتقــال صفحات ابرمتــن را بررسـی مینمـائیم.

### 3) پروتکل انتقال ابرمتن : **HTTP**

پروتکـل انتقـال ابرمتـــن مجموعــه ای از فرامیــن اســتانداردی اســت کــه از ســمت مشـتری بـه سـمت سـرویسدهنده ارســـال میشــود. در حقیقــت ایــن پروتکــل طریقــۀ صحبت کردن ســرویسدهنده و مشـتری را تبییـن کـرده اسـت.

بـدون مقدمـه سـراغ مجموعـۀ فرامیـن در جـدول (10-4) میرویـــم؛ ایــن فرامیــن در -1945RFC" **متود**" نــامیده شـده اسـت.

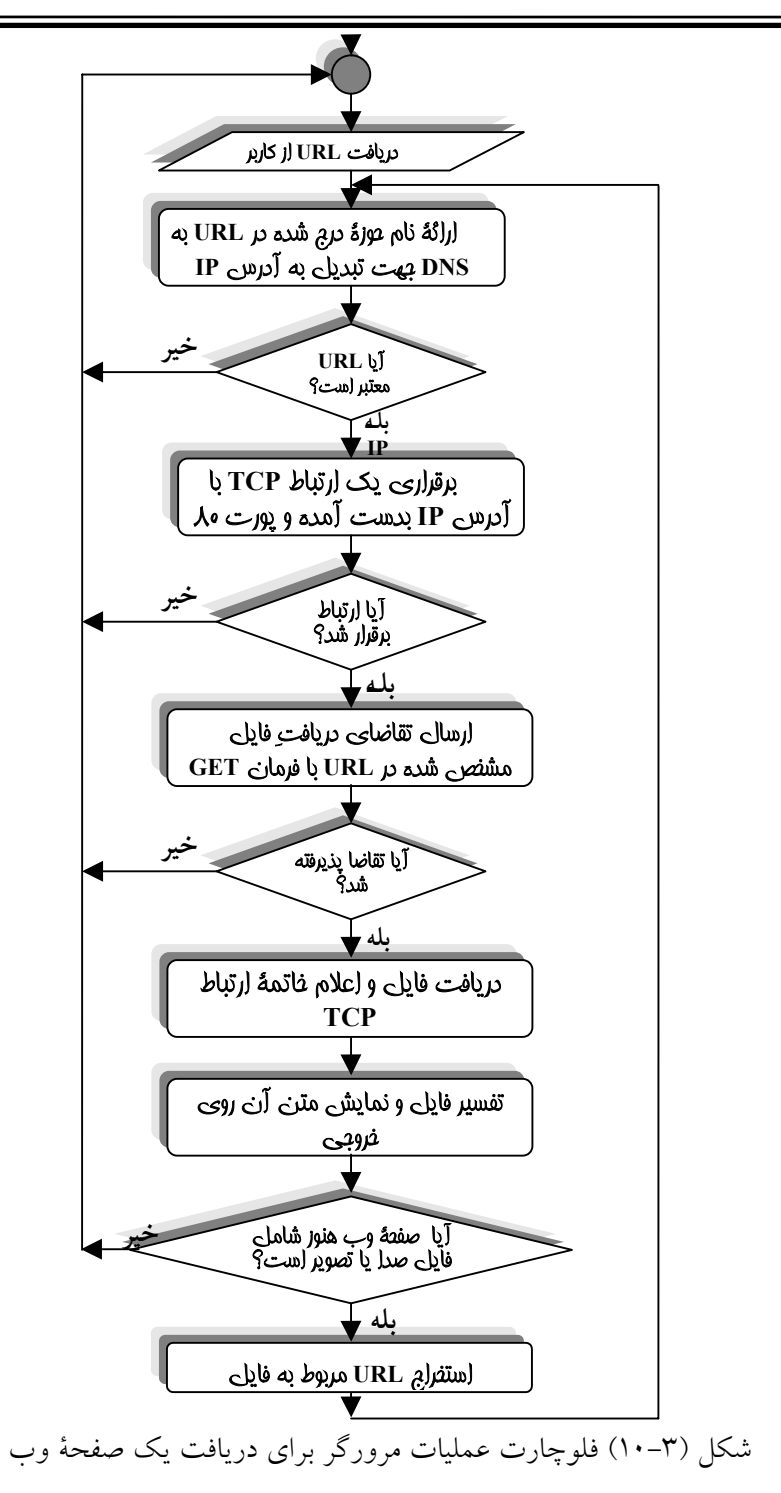

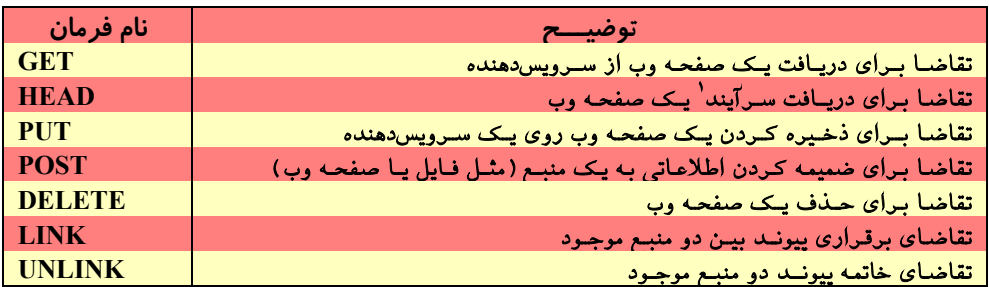

جدول (10-4) فرامین تعریف شده در پروتکل HTTP

1/2 **متـود GET** : مـرورگـر بـا ارسـال ایـن متـود از سـرویسدهنده تقاضـا میکنـد کـه یــک صفحه وب یا یــک فـایل دودویـی مثـل فـایل تصویـر یـا صـدا برایـش ارسـال شـود. دقـت کنیـد کـه فایلـهای صـدا یـا تصویـر درقـالب اسـتاندارد MIME ارسـال خواهـد شـد؛ یعنــی حتی فایلهای دودویــی نـیز بایسـتی طبـق یکـی از روشـهای تبدیـل در اسـتاندارد MIME بـه حالت متنی تغییر شــکل داده شـود و سـپس ارسـال گـردد. در جلـوی متـود GET نـام فـایل درخواسـتی درج میشـود. در شـکل (10-5) محـاورۀ مـــرورگــر و ســرویسدهندۀ HTTP برای دریافت یــک صفحـۀ وب را نشـان میدهـد.

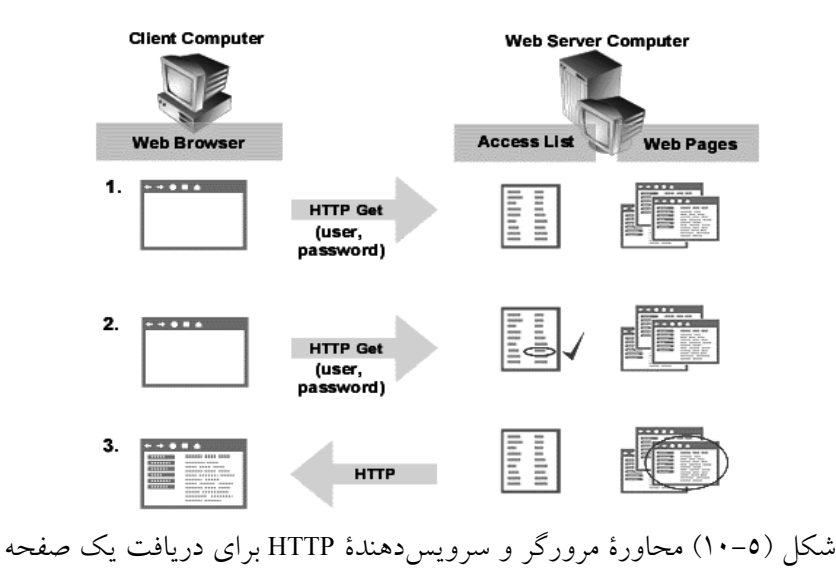

Header

اگر بعد از نام فایل درخواستی گزینۀ "**:**Since-Modified-If "که در ادامۀ آن تاریخ و زمان درج شده ، اضافه شود سرویسدهنده را وادار میکند که فایل درخواستی را به شرطی ارسال نمــاید که آن فایل بعد از تاریخ و زمان مشخص شده ، تغییر کرده باشد. با این گزینه مرورگر میتواند درصورتی که قبلاً فایل را دریافت کرده و از آن تاریخ بـه بعـد تغیـیری نداشـته ، آنـرا از روی ماشین محلی بار کند تا سرعت نمایش صفحات بیشتر شده و اطلاعات بیــهوده مبادلـه نشـود. مثال:

GET /hypertext/www/theproject.html HTTP/1.0 If-Modified- Since: Sat 29 Oct 1999

1/2 **متـود HEAD** : ایـن متـود از سـرویسدهنده تقاضـا میکنـد کـه فقـط ســـرآیند صفحــه وبی را که نام آن در جلوی متـود درج شـده ، ارسـال نمـاید. ایـن متـود چنـد کـاربرد دارد : اوّل آنکـه مشـخصات صفحـه وب ، شـامل تـاریخ آخریـن تغیـیر ، عنـوان صفحـه ، نــام تدویـن کننـده و صـاحب اصلـــی آن و برخــی از مشــخصات اختیــاری کــه در ســرآیند صفحـۀ وب درج شـده ، ارسـال میشـود و ایـن اطلاعـات میتوانـد بـرای مقـاصدی همــانند تهیــه بــانک اطلاعــاتی از صفحــات وب و طراحــی "جســــتجوگرهــــای وب<sup>۵</sup> مفیــــد واقــــع شود.

دوم آنکه میتــوان بـا ایـن متـود صحیـح بـودن یـک URL و وجـود یـک صفحـه وب را ارزیابی کــرد.

1/2 **متود PUT** : این متود عکـس عمـل GET اسـت یعنـی مـرورگـر تقاضـا میکنـد کـه یـک صفحـــه وب را بـــر روی ماشـــین ســـرویسدهنده ذخـــیره نمـــاید. ایـــن متـــود را سـرویسدهندههائی حمـایت میکننـد کـه بخواهنـد صفحـات برخـی از کـاربران را دریـافت کـرده ضمـن ذخـیره ، آنـها را در اختیـار دیگـران قـرار بدهنـد. فایلـهایی کـه بـا ایـن متــود ارسال میشــوند بـاید طبـق اسـتاندارد MIME سازماندهیشـده باشـند.

1/2 **متود POST** : این متــود از سـرویسدهنده تقاضـا میکنـد کـه دادههـائی را بـه یـک منبـع موجود (مثل یک صفحه وب یا یــک فـایل) اضافـه کنـد. ایـن متـود بـرای ایجـاد "صفحـات

1 Search Engine

أزاد خـبری" ، "تـابلو اعلانــات<sup>'</sup>" ، محیطـهای نظـر خواهـی یــا ارســال اطلاعـــات بـــرای یک پروسۀ تحت وِب همانند برنامــههای CGI مـورد اسـتفاده قـرار مـیگـیرد.

1/2 **متـود DELETE** : ایـن متـود از سـرویسدهنده تقاضـا میکنـد کـه یـک صفحـۀ وب بــا نام مشــخص را از روی ماشـین (ماشـین سـرویسدهنده ) حـذف نمـاید.

دقت شود که بسیاری از سرویسدهندهها به دلایل امنیتی از متودهای PUT ، POST و DELETE پشتیبانی نمیکنند.

1/2 **متودهـای LINK و UNLINK** : ایـن دو متـود اجـازه میدهنـد کـه بیـن دو صفحــه وب ( یا دو منبع) ارتباط و پیوند برقــرار شـده یـا پیونـد قبلـی خاتمـه داده شـود؛. بـرای توضیـح بیشتر در مورد ایــن دو متـود بـه -1945RFC مراجعـه نمـائید.

وقتـی تقاضـا بـه سـمت سـرویسدهنده ارسـال میشـــود چــه پذیرفتــه شــود و چــه پذیرفته نشود ، پاسخی متنی دریــافت مـیدارد کـه معمـولاً بصـورت زیـر اسـت :

رشتۀ متنی شماره وضعیت شـمارۀ نســخه/پروتکــل

مثال :

HTTP/1.0 200 OK

HTTP/1.0 304 Not Modified یا

♦ **/1.0HTTP** : نسـخه پروتکـل را مشـخص میکنــد. ♦ **شمارۀ وضعیت** : شماره ای اســت سـه رقمـی کـه وضعیـت اجـرای فرمـان ارسـالی را مشخص مینماید. ایــن شـمارۀ سـه رقمـی بـر اسـاس رقـم صـدگـان بـه پنـج دسـته تقسیم میشــود: • xx1 : اطلاعاتی ( پاســخی جـهت آگـاهی بیشـتر مشـتری ) • xx2 : عمل درخواستی موفقیـت آمـیز اجـرا شـده اسـت. • xx3 : URL مورد تقاضــا تغیـیر آدرس داشـته اسـت. • xx4 : در تقاضای ارســال شـده از طـرف مشـتری خطـایی وجـود دارد.

1 Bulletin Board

- xx5 : در سـرویسدهنده خطـایی داخلـی رخ داده اســـت. در صورتی که که رقم صدگــان 3 ، 4 یـا 5 باشـد وضعیـت فرمـان ارسـالی نـاموفق بـوده اسـت.
- ♦ **رشتۀ متنی** : متن کوتاهی کــه وضعیـت اجـرای فرمـان را بـه زبـان طبیعـی توصیـف می کند.

برخی از شـمارههای وضعیـت در جـدول جـدول (10-6) فهرسـت شـده انـد.

پس از ارسـال اوّلیـن خـطّ پاسـخ توسـط سـرویسدهنده در خطـوط بعـدی نـیز یـک یـا چنـد سـطر اطلاعـات اضـافی بـرای مـرورگـر ارسـال میشـود کـه میتوانـد بـرای تفســـیر دادهها بسیار مــهم باشـد. قـالب برخـی از ایـن اطلاعـات در جـدول (10-7) مشـخص شـده است. پس از ایــن خطـوط کـه **سـرآیند** نـامیده میشـوند ، یـک سـطر خـالی مـرز دادههـای فایل را از سرآیند مشـخص کـرده و در ادامـه دادههـای فـایل ارسـال میشـوند.

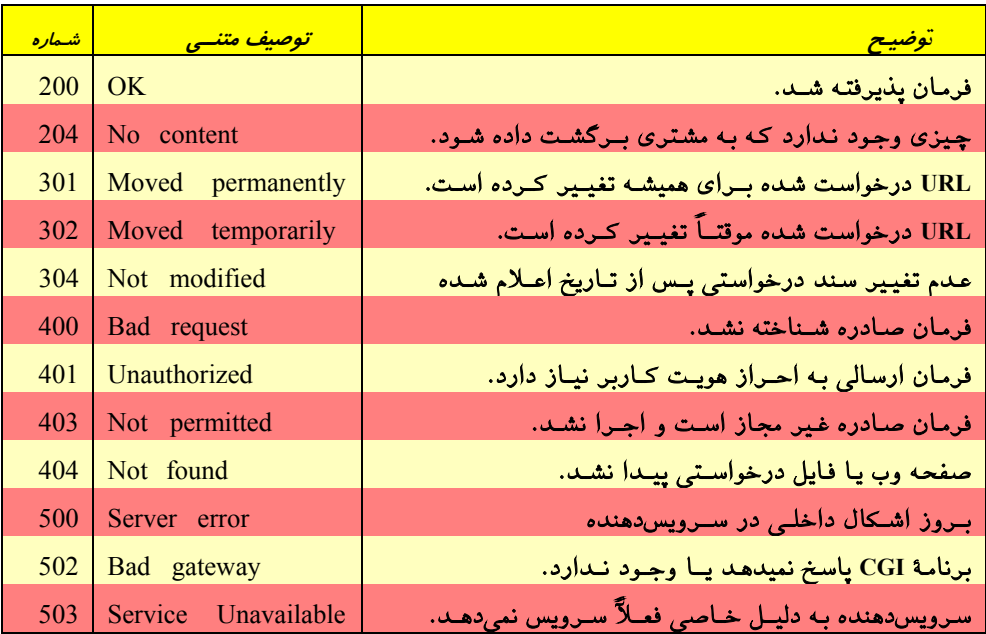

جدول (10-6) معرفی مجموعهای از پاسخهای سرویس دهندۀ HTTP

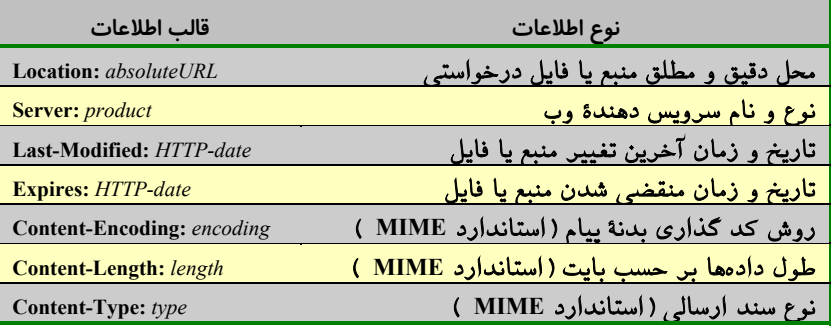

جدول (10-7) معرفی مجموعه ای از پاسخهای سرویس دهندۀ HTTP

بگونــه ای کــه اشــاره شــد ، در پروتکــل HTTP همــانند پروتکــل SMTP ، تمـــام اطلاعـات در قـالب کاراکترهـای اَسـکی مبادلـه میشـوند و هـر گـاه فـایل دودویـی ( مثـــل صـدا و تصویـر ) مبادلـه شـود ، بـاید طبـق اسـتاندارد MIME ) از طریـق یکــی از دو روش Armor ASCII یـا encoding–printable-qouted ( بـه حـالت متنـی تبدیـل شــود.

بـرای آشـنائی بـا چگونگـی ارسـال دادههـا از طـرف سـرویسدهنده ، در شــکل (10-8) پاسـخی را کـه سـرویسدهندۀ HTTP بـه یـک تقاضـای دریـافت صفحـه وب بـرگردانــده ، میبینیم. این تقاضا بصـورت زیـر فرسـتاده شـده اسـت :

**GET /example/hello.htm HTTP/1.0**

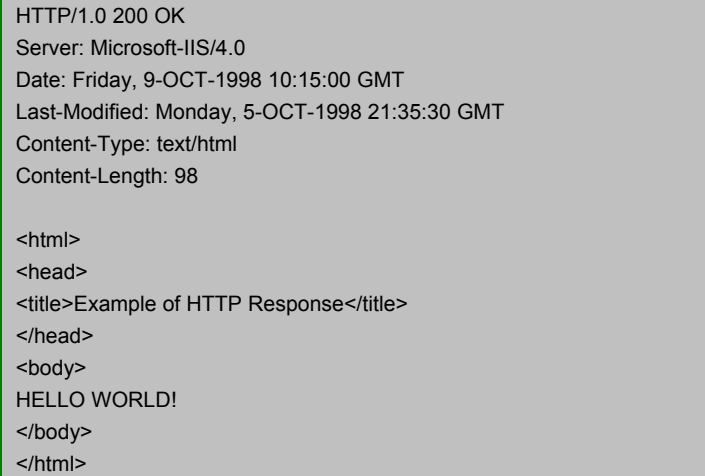

شکل (10-8) ساختار اطلاعات ارسالی از سرویسدهنده در پاسخ به تقاضای یک صفحۀ وب

در شـکل (10-9) مثـالی دیگـــر از چگونگــی مبادلــۀ فرمــان و پاســخ بیــن برنامــۀ سرویس دهنــدۀ HTTP و برنامـۀ مشـتری بـرای دریـافت یـک صفحـۀ وب نشـان داده شـده اسـت. بگونـه ای کـه در ایـن شـکل مشـاهده میکنیـد ابتـدا سـعی شـده بـا ماشـینی بـا نـام حـوزه com.csc.www و پـورت 80 ارتبـــاط TCP برقــرار شــود؛ بــرای اینکــار از برنامــۀ Telnet استفاده شده است. بـرای برقـراری ارتبـاط ، برنامـۀ Telnet ابتـدا سـعی کـرده کـه نـام حوزه را به آدرس IP ترجمه کنــد؛ سـپس اقـدام بـه برقـراری ارتبـاط کـرده اسـت. در ادامـه کاربر توســط متـود GET تقاضـای یـک صفحـۀ وب بـا نـام html.toc را صـادر کـرده اسـت. دقت شود که پس از ارسال رشــته فـوق در قـالب یـک خـط مجـزا ، بـاید یـک خـط خـالی دیگر نیز ارسـال شـود. (یعنـی دو عـدد کـاراکتر Return Carriage متوالـی)

سرویسدهنده پــس از دریـافت فرمـان فـوق ابتـدا پنـج سـطر حـاوی اطلاعـات متنـی را بعنوان ســرآیند آورده اسـت و سـپس بـا یـک خـط خـالی قسـمت سـرآیند را خاتمـه داده و در ادامه دادههــای فـایل درخواسـتی ارسـال را ارسـال کـرده اسـت. معنـای خطـوط سـرآیند به شرح ذیـل میباشـد:

- ♦ **follows Document 200 /1.0HTTP :** تقاضای مرورگر پذیرفته شده و صفحـۀ درخواسـتی در ادامه ضمیمه میباشد.
	- ♦ **1.0 :Version-MIME :** روش سازماندهی اطلاعات مبتنی بر استاندارد MIME نسخۀ 1 میباشد.
		- ♦ **/3.0CERN :Server :** نام برنامۀ سرویسدهنده CERN و نسخۀ آن 1 است.
- ♦ **html/text :Type-Content :** محتوای دادهها متنی و از نوع HTML میباشد. این گزینه در استاندارد MIME تشریح شد.
	- ♦ **8247 :Length-Content :**دادههای ارسال شده مجموعاً 8247 بایت میباشد.
		- ♦ یک سطر خالی انتهای بخش سرآیند را مشخص میکند.

پس از معرفی "**زبان نشانه گذاری صفحــات ابرمتـن**" بـازهم بـه سـراغ پروتکـل HTTP خواهیم آمد.

 $\equiv$ 

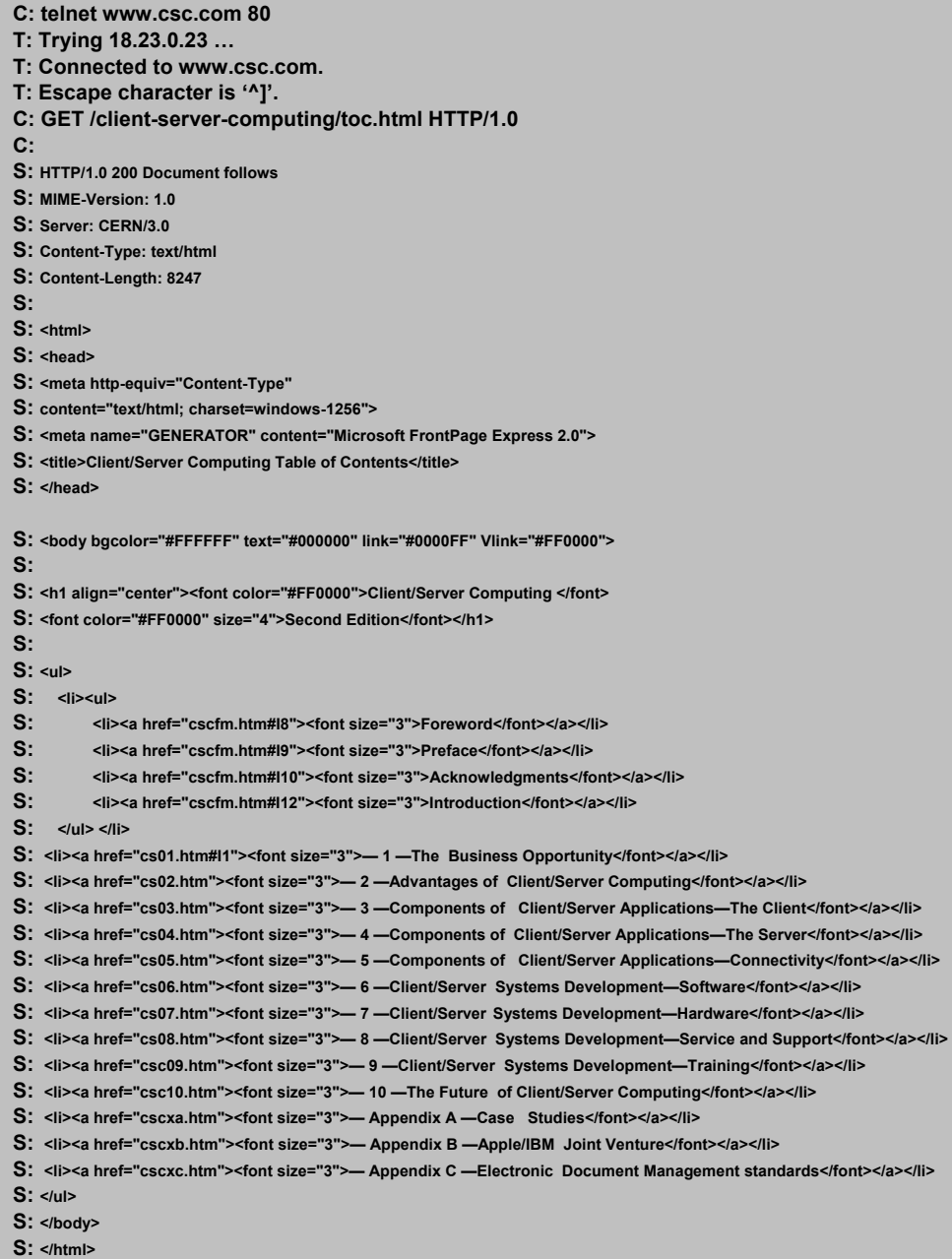

شکل (10-9) محاورۀ سرویسدهنده و مشتری برای دریافت یک صفحۀ وب

### 4) زبان نشانه گذاری ابر متن : **HTML**

صفحـات HTML ، متـون غنـی شـدهای هسـتند کـه اطلاعـات موجـود در یـک ســند را بصـورت صفحـهآرایی شـده و سـازمانیافته ، در اختیـار کـاربر قـرار میدهنـد. بــزرگــترین حسن این صفحات آنست که به کــاربر ایـن امکـان را میدهنـد کـه بـه سـادگـی بـه صفحـۀ دیگـری دسترسـی پیـدا کنـد؛ بـه گونـهای کـه میتـوان مجموعـــهای از اطلاعــات خــام را بصـورت سلسـلهمراتبی و ســـطحبندی شــده در اختیــار علاقمنــدان قــرار داد. در شــکل (10-10) یـک صفحـۀ خـانگی بسـیار سـاده از یـک سـایت نشـان داده شـده اســـت. ایــن صفحـه دارای دو آیتـم اسـت کـه کـاربر بـا کلیـک کـردن روی آن ، صفحـۀ دیگـری را کــه مرتبـط بـا موضـوع دلخواهـش میباشـد ، دریـافت میکنـد. آن صفحـه نـیز بـــه صفحــات مرتبط دیگری پیوند خورده اســت؛ ایـن رونـد ممکـن اسـت تـا چندیـن سـطح ادامـه داشـته باشد.

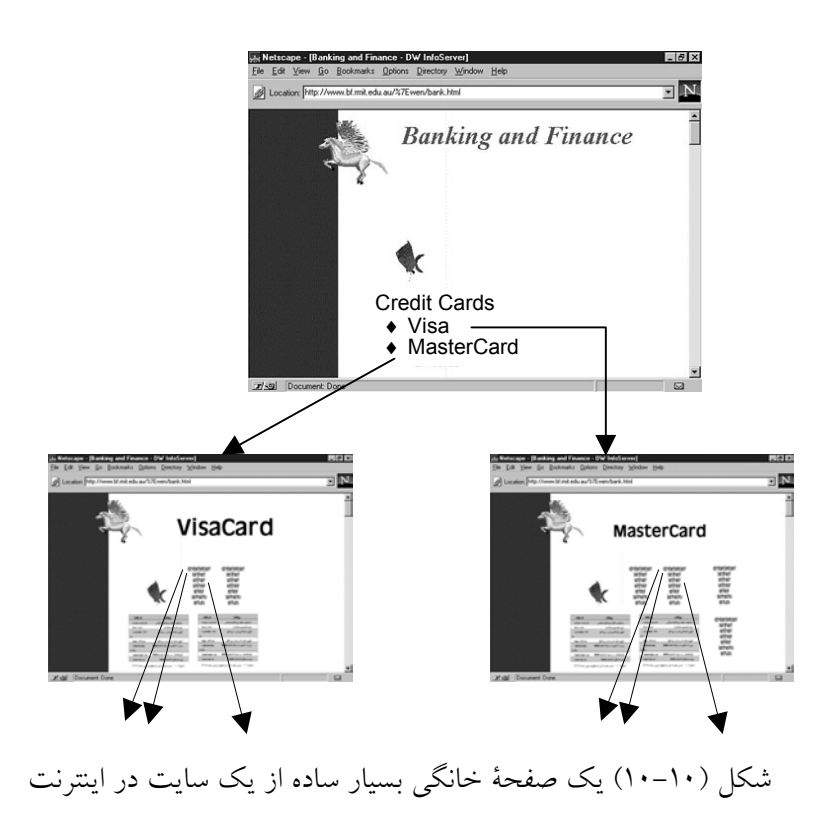

HTML) زبان نشانهگذاری ابرمتن) ، زبانی مانند پاسکال ، بیسیک یـا C نیسـت بلکـه روشـی است که بواسطه آن میٍتوان متون خالص و معمولی ٰ را صفحهآرایی کرده و عواملی مثل صدا ، تصویر ، پنجره ، منو و فهرستهای انتخاب را به متن اضافه کرد.

HTML حاوی فرامین صفحهآرایی است. این فرامین که در بطن متن اصلی قــرار مـیگـیرد ، 2 نام دارد. برچسبهای درون متن توسط مرورگر تشخیص داده شده و پس از تفســیر "برچسب" ، نمایش متون را تحت تاثیر قرار میدهند. برچسبهای HTML با علامتهای < > از متـن اصلـی متمایز میشود و عبارتی که در بین آن قرار میگیرد ، توسط مرورگـراز متـن اصلـی تشـخیص داده خواهد شد. تاثیر عملی که با برچسب درون < ...> مشخص میشود ، با علامــت < .../> لغو میگردد. به عنوان مثال متن سادۀ زیر را در نظر بگیرید:

Internet Engineering

با استفاده از برچسبهای زیر میتوان مرورگر را وادار کرد که متن را بصورت پررنگ و کـج <sup>۳</sup> نشان بدهد:

### <I><B>Internet Engineering</B></I>

مرورگر با تفسیر برچسبها ، متن را بصورت زیر نمایش میدهد: *Internet Engineering*

کسی که با برچسبهای HTML آشنا باشد براحتی میتواند با یک ویرایشگر ساده ، متن خــود را سازماندهی کند. ساختار کلی یک صفحۀ HTML بصورت زیر است:

```
<HTML>
  <HEAD><TITLE>عنوان سند در این ناحیه درج میشود.
     <TITLE></HEAD>
  <BODY>تمام اطلاعات صفحۀ وب در این ناحیه درج میشود.
  </RODY</HTML>
```
 $\frac{1}{1}$  Plain Text  $\frac{1}{r}$  Tag  $\mathbf{r}$ Bold Italic در ادامه با برخی از برچسبهای HTML آشنا میشویم. هدف از این بخــش فقـط آشـنایی بـا کلیات HTML است و برای یادگیری اصولی آن باید به مراجع اصلی و کتب تفصیلـی مراجعـه کرد.

♦ یکی از اصلیترین برچسبها در سازماندهی متــون ، بـرچسـب پـاراگـراف اسـت. مـرورگـر پاراگراف را بر اساس عرض پنجرۀ نمــایش ، تنظیـم میکنـد و در صـورت لـزوم جمـلات را شکسته و به خطوط بعد میبرد؛ به این کار پوشش خودکار گفته میشــود. یـک پـارگـراف بـا برچسب <P <آغاز میشود و با <P/ <خاتمه مییابد. به مثال زیر دقت کنید:

در اینجـا خـط بدلیـل کـوچـک بـودن عــرض در اینجا خط بدلیل بزرگ بودن عرض صفحه ، شکسته نشده است.

صفحه شکسته شده است.

♦ برای ارائۀ یک مطلب مهم که نظر مخاطب را به خود جلب کند از برچسب <EM <استفاده میشود؛ در این حالت متنی که تحت تاثیر این برچسب قرار میگیرد بصورت کــج نشـان داده میشود. برای تاکید بیشتر میتوان از برچسب <STRONG <استفاده کــرد تـا متـن را بصـورت پررنگ نشان بدهد.

♦ برای آنکه یک سطر را قطع کرده و سطر بعدی از سر خط جدید آغاز شــود از بـرچسـب <BR <استفاده میشود. این برچسب میتواند عملیات نمایش متن را در سطر جدیـد بصـورت زیر کنترل کند:

<BR CLEAR=LEFT> : خاتمۀ سطر فعلی و شروع سطر بعدی از سمت چپ به راست <RIGHT=CLEAR BR <: خاتمۀ سطر فعلی و شروع سطر بعدی از سمت راست به چپ <ALL=CLEAR BR <: خاتمۀ سطر فعلی و شروع سطر بعدی در کل عرض پنجرۀ نمایش

 **:** قبلاً اشاره شد که در یک صفحۀ وب هر آیتم از متن میتواند بـه صفحـۀ دیگـر **1** ♦ **ابرپیوند** اشاره کند. برای آنکه قطعهای از متن بصورت "ابرپیوند" عمل کرده و کــاربر بـا کلیـک کـردن روی آن صفحۀ دیگری را دریافت نماید ، از برچسب <......=HREF A <استفاده میشــود. بـه مثال زیر دقت کنید :

<A HREF="introduc.html"> Introduction

این عبارت باعث میشود که کلمۀ Introduction در متن بصــورت پررنـگ نشـان داده شـده و کاربر با کلیک روی آن ، مرورگر را وادار کند تا فـــایل introduc.html را بــارگــذاری' نمــوده و نمایش بدهد. در زیر یک ابرپیوند کامل را میبینید.

<A HREF="http://www.w3.org/hypertext/DataSource/www/Geo.html "> Geographical.html

♦ برای نمایش تصاویر گرافیکی در متن از برچســب <... IMG <اسـتفاده میشـود. تصـاویر فشرده شدۀ نوع GIF و JPEG قابل بارگذاری در یک صفحۀ وب میباشد:  $\leq$ IMG ALIGN = TOP SRC="filename.gif"> با این عبارت مرورگر تصویر مشخص شده را بر بالای خط فعلی متن قرار میدهد.  $\leq$ IMG ALIGN = MIDDLE SRC="filename.gif">  $\leq$ IMG ALIGN = BOTTOM SRC="filename.gif">

♦ **نمایش فهرستها** : در HTML سه نوع فهرست تعریف میشود:

• **فهرست بیشماره** : این نوع فهرست با بـرچسـب <UL <و <UL/ <مشـخص میشـود و عناوین فهرست ، با برچسب <LI> و <LI/>تفکیک میشود. بهترین توضیح مثال زیر است:

**<UL>**

**<LI> 1 عنوان> /LI> <LI> 2 عنوان> /LI> <LI> 3 عنوان> /LI> </UL>**

نمایش این قسمت از متن بصورت زیر است :

- **عنوان 1**
- **عنوان 2**
- **عنوان 3**

**فهرست شمارهدار :** این نوع فهرست مشابه با فهرست قبلــی اسـت ، بـا ایـن تفـاوت کـه عناوین فهرست به ترتیب شمارهگذاری میشود. ابتدای فهرست شمارهدار بــا <OL <مشـخص میشود و برچسب <LI <برای جداسازی عناوین از یکدیگر میباشــد؛ پایـان فهرسـت نـیز بـا برچسب <OL/ <مشخص میگردد. به مثال زیر دقت کنید: **<OL>**

**<LI> 1 عنوان> /LI> <LI> 2 عنوان> /LI> <LI> 3 عنوان> /LI> </OL>**

نمایش این قسمت از متن بصورت زیر است :

- **عنوان 1 1.**
- **عنوان 2 2.**
- **عنوان 3 3.**

♦ برای تعیین نوع و اندازۀ قلم (فونت) از برچسـب <"Name Font="face" xxx="size font< استفاده میشود که xxx اندازۀ قلم و Name Font نام قلم مورد نظر را تعیین میکند.

برای آشنایی با برچسبهای فوق به شکل (10-11) دقت کنید. این شکل یک صفحـۀ HTML را در محیط مرورگر نشان میدهد؛ اصل فــایل HTML آن در جـدول (10-12) نشـان داده شـده است.

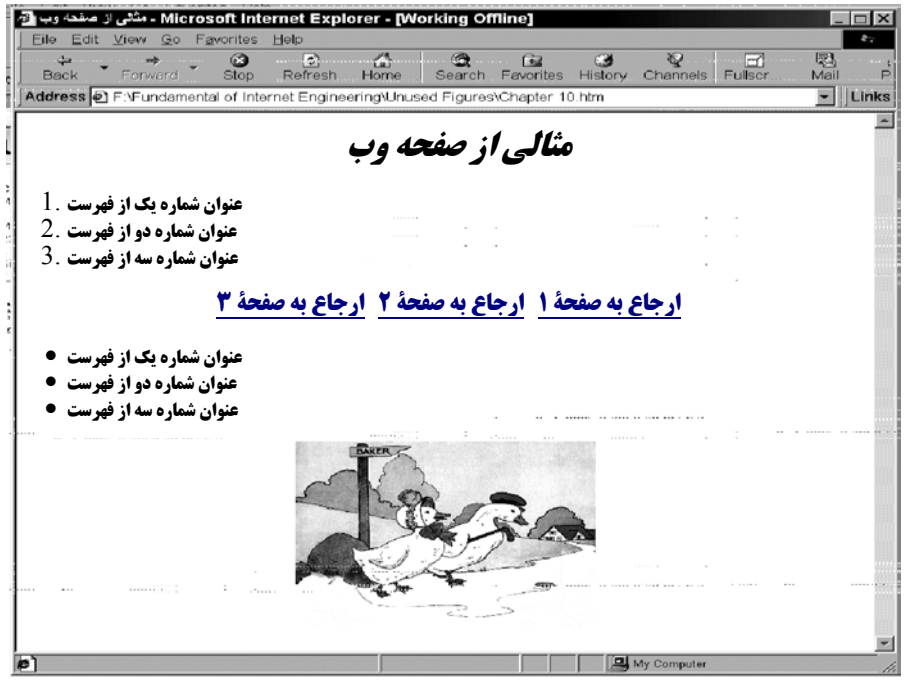

شکل (10-11) یک صفحۀ HTML در محیط مرورگر

#### **<html>**

```
<head>
<title/<اصول مهندسی اینترنت - مثالی از صفحۀ وب<title<
</head>
<p align="center"><font size="6" face="Nazanin">
<em><strong>وب صفحۀ از مثالی>/strong></em></font></p>
<ol>
    <li/<عنوان شماره یک از فهرستli<
    <li/<عنوان شماره دو از فهرست<li<
    <li/<عنوان شماره سه از فهرست<li<
</ol>
</font></a><font size="5" face="Zar">
<p align="center">
<a href="http://www.malekian.com/page1.html"><strong>1 صفحۀ به ارجاع
</strong>
<a href="http://www.malekian.com/page1.html"><strong>2 صفحۀ به ارجاع
</strong>
<a href="http://www.malekian.com/page1.html"><strong>3 صفحۀ به ارجاع
</strong>
<ul>
    <li/<عنوان شماره یک از فهرست<li<
    <li/<عنوان شماره دو از فهرست<li<
    <li/<عنوان شماره سه از فهرست<li<
</ul>
<p align="center">
<img src="file:///F:/ANIMALS/Bk.jpg" width="319" height="245">
</font></p>
</body>
</html>
```
شکل (10-12) فایل HTML مربوط به صفحۀ وب در شکل (10-11)

### 4-1) فرمهای ورود اطلاعات در **HTML**

آن دسته از صفحات وب که فقط ارائه کنندۀ اطلاعـات بـه کـاربر هسـتند و هیـچ کنـش و واکنشی با کاربر ندارند ، اصطلاحاً "صفحات ایستا"<sup>۱</sup> نامیده میشوند. کاربر بــا دریــافت چنیــن صفحاتی ، در زمینۀ موضوع دلخواه خود اطلاعاتی را از سرویسدهنده دریافت کرده و مطالعـه میکند. در شکل (10-13) یک "صفحۀ وب ایستا" دیده میشود. تمام اجزای صفحه به منظور مطالعۀ کاربر ، آراسته شده است.

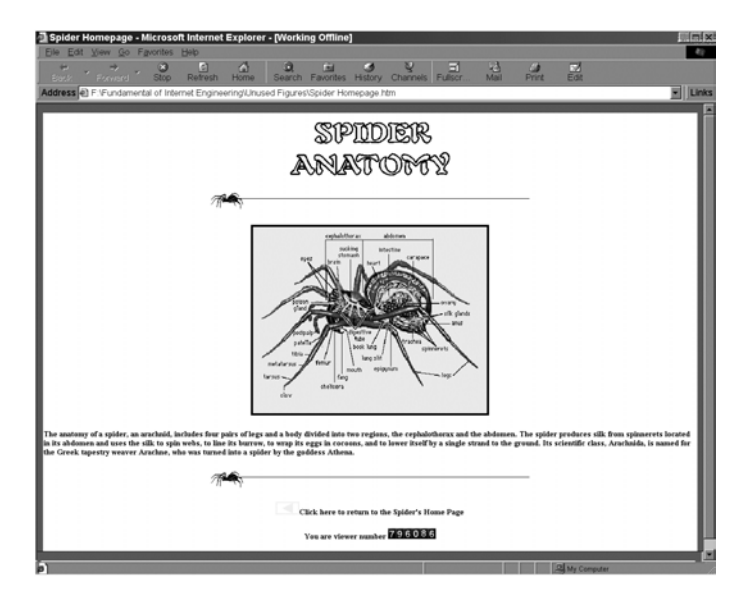

شکل (10-13) یک "صفحۀ وب ایستا"

یکی از بزرگترین مشخصههای وب آنست که کاربر میتواند با یک صفحۀ وب در تراکنش باشد؛ بدین معنا که کاربر قادر است در صفحۀ وب اطلاعاتی را وارد نمـوده و آنـرا بـه سـمت سرویس دهنده ارسال کند. سرویس دهنده پس از دریافت اطلاعات و پــردازش آن ، مجــدداً در پاسخ ، اطلاعاتی را برمیگرداند. برای چنین کاربردهایی صفحۀ وب باید شامل اجزایی جــهت ورود اطلاعات باشد. به عنوان مثال فرض کنید یک شرکت مایل است در ســایت وب خـود ، ضمن معرفی محصولاتِ شرکت ، از مشتریان سفارش بگیرد. بنابراین طراح صفحــۀ وب بـاید نواحی ورود اطلاعات مشتری را در صفحۀ وب تعریف کند. پس از آنکه کاربر اطلاعات خـود را در این نواحی وارد کرد ، مرورگر را وادار میکند تا آنها را برای سرویسدهنده بفرســتد. در شکل (10-14) یک صفحۀ وب با قابلیت ورود و ارسال اطلاعات نشــان داده شـده اسـت. در جدول (10-15) اصل فایل HTML آن ارائه شده است.

 $=$ 

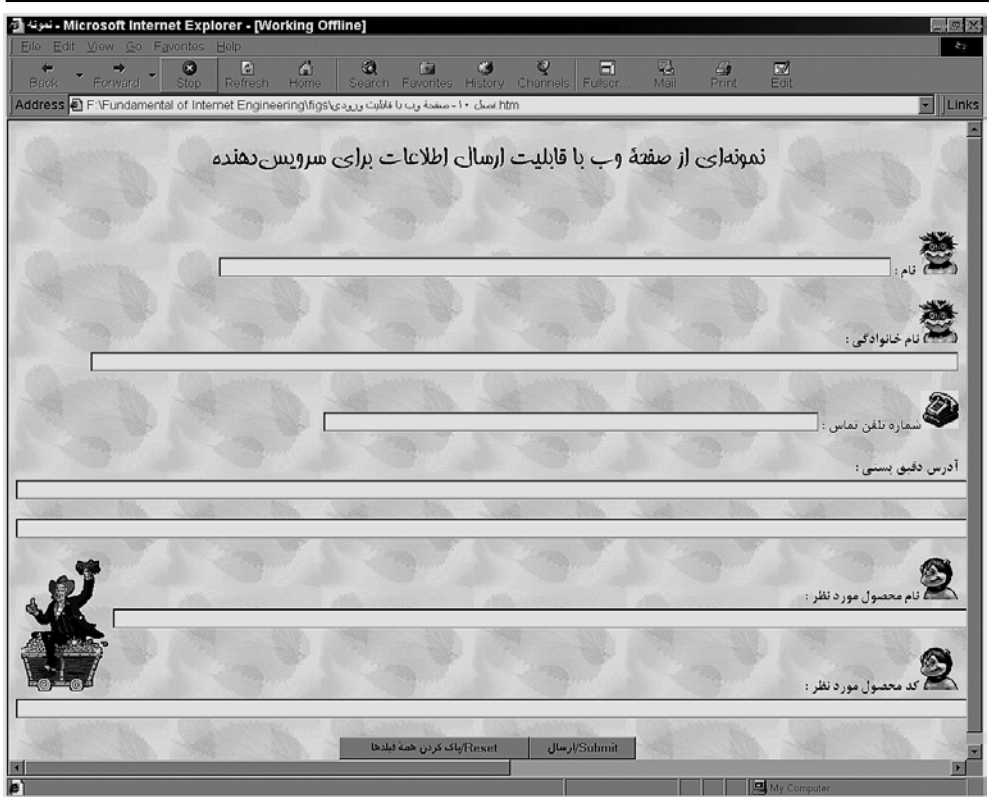

## (10-14) یک صفحۀ وب با قابلیت ورود و ارسال اطلاعات

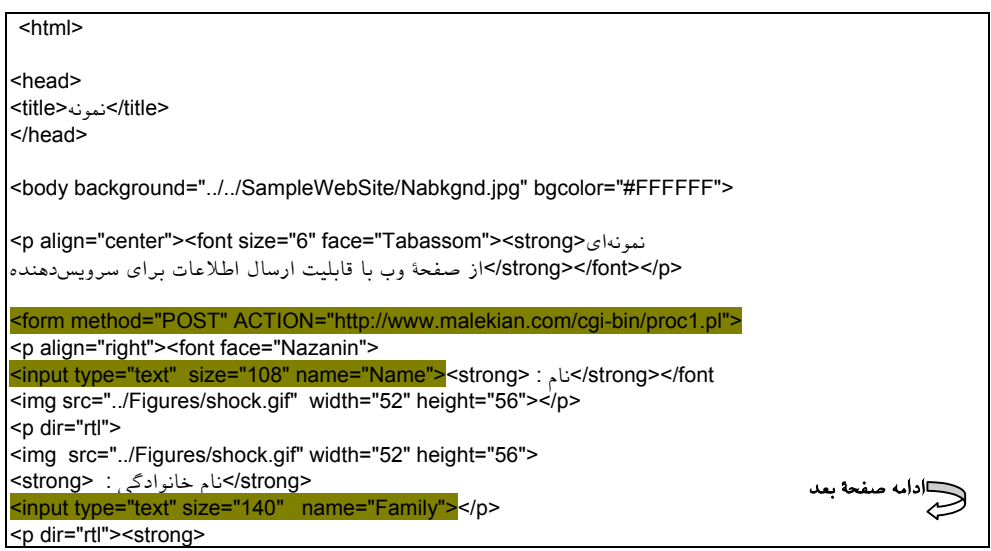

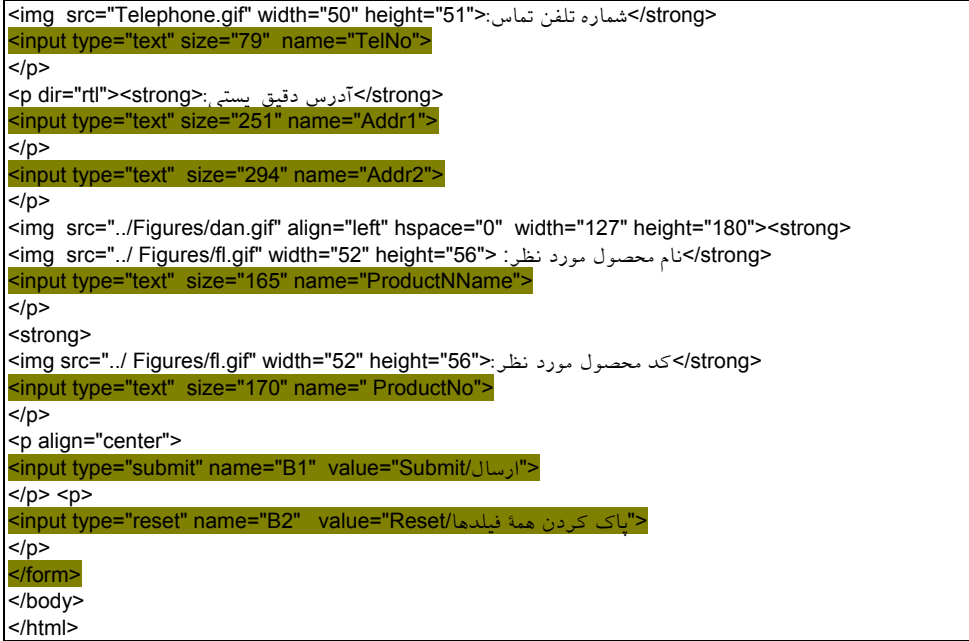

(10-15) اصل فایل HTML مربوط به صفحۀ وبِ شکل (10-14)

در جدول (10-15) تمام برچسبهایی که در زمینۀ خاکسـتری نشـان داده شـدهاند ، مربـوط بـه دریافت اطلاعات از کاربر هستند. این برچسبها را با در نظرگرفتن مثال فوق بررسی میکنیم:

♦ برای تعیین ناحیۀ ورود اطلاعات در یک صفحۀ وب ، از بــرچسـب <... FORM <اسـتفاده میشود. ناحیۀ ورود اطلاعات با برچسب <FORM/ <خاتمه مییابد. هر صفحــۀ وب میتوانـد چند ناحیۀ ورود اطلاعات داشته باشد؛ اطلاعاتِ هر ناحیـه بطـور یکجـا بـرای سـرویسدهنده وجود دارد که کاربر پس از 1 ارسال خواهد شد. در هر ناحیه حداقل یک گزینۀ "**تسلیم/ارسال**" آنکه اطلاعات این ناحیه را تکمیل کرد ، توسط آن به مرورگر فرمان میدهـد تـا آنـها را بـرای سرویس دهنده ارسال کند. اطلاعات ارسالی در قالب مشخص و استاندارد تحویل یـک پروسـۀ خاص بر روی ماشین سرویسدهنده خواهد شــد. نـام و آدرس ایـن پروسـه درون بـرچسـب <... FORM <مشخص شده است. ایـن پروسـه کـه اصطلاحـاً **CGI** نـامیده میشـود ، توسـط سرویس دهنده فراخوانی شده و اطلاعات ارسالی را دریــافت مـیدارد. در ضمـن ایـن پروسـه

وظیفه دارد اطلاعات دریافتی را پردازش و در صورت لزوم ذخیره کند و پاسخهای مناســب را به کاربر برگرداند. (در ادامه CGI را بررسی خواهیم کرد.)

برچسب <... FORM <دارای ویژگیهای زیر است:

- ACTION : آدرس URL مربوط به محل قرار گرفتن برنامــۀ CGI کـه اطلاعـات ارسـالی را دریافت و پردازش خواهد کرد.
- METHOD : یکی از متودهای HTTP که توسط آن اطلاعات به سمت سرویسدهنده ارسال میشود. این متودها میتواند GET یا POST باشد. [ به جدول (10-4) مراجعه کنید؛ تفاوت این متودها در بخشهای آتی تشریح خواهد شد.]
- ENCTYPE : نوع کدگذاری دادههای ارسالی را مشخص میکند. (چون ارسال اطلاعـات از مرورگر به سـرویسدهنده از اسـتاندارد MIME تبعیـت میکنـد لـذا در ایـن قسـمت نـوع کدگذاری دادهها مشخص میشود-مثــل 64base.- اگـر ایـن خصوصیـت معرفـی نشـود ، اطلاعات ارسالی ، متن معمولی فرض خواهد شد. )
	- ♦ **برچسب <... INPUT<**

با استفاده از این برچسب میتوان یکی از عوامل دریافت اطلاعات را در صفحۀ وب تعریـف کرد. ویژگیهای این برچسب عبارتند از:

• **TYPE** : در صفحۀ وب میتوان انواع اشیاء و عوامــل ورود اطلاعـات را تعریـف کـرد. بـا ویژگی TYPE ، میتوان نوع عامل ورودی را تعیین کرد. انواع عوامل ورودی عبارتند از: **TEXT=TYPE** : یک فضا برای ورود اطلاعات متنی فراهم میآورد. مثال:

**<p>**

**<input type="text" size="152" name="T1">** لطفاً نام خانوادگی خود را در این قسمت وارد کنید**<strong< </p >**

نمایش این عامل ورودی در محیط مرورگر به صورت زیر است:

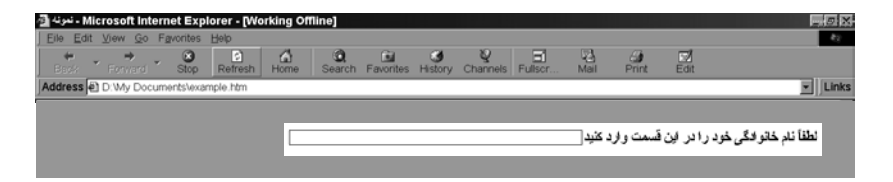

**<font face="Sina"> <p><input type="radio" checked name="R1" value="V1"><strong>**1 گزینۀ**>/strong></p> <p><input type="radio" name="R1" value="V2"><strong>**2 گزینۀ**>/strong></p>** <p><input type="radio" name="R1" value="V3"><strong> < /></strong></p></>>كزينۀ **<p><input type="radio" name="R1" value="V4"><strong>**4 گزینۀ**>/strong></p>**

**RADIO=TYPE :** یک لیست از گزینهها را تعریف میکند تا کاربر بتواند بـه دلخـواه ، فقـط یکی از آنها را انتخاب نماید. مثال:

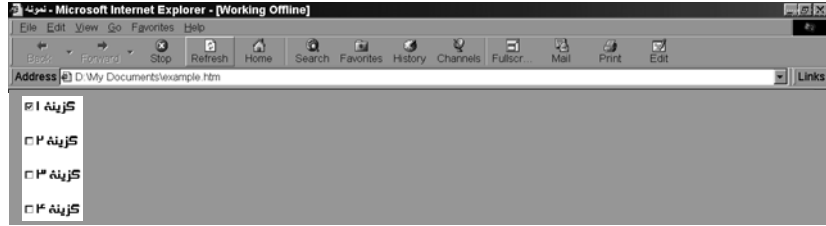

**<font face="Sina"> <p><input type="checkbox" checked name="C1" value="ON"><strong>**1 گزینۀ**>/strong></p> <p><input type="checkbox" name="C2" ><strong>**2 گزینۀ**>/strong></p> <p><input type="checkbox" name="C3" ><strong>**3 گزینۀ**>/strong></p> <p><input type="checkbox" name="C4" ><strong>**4 گزینۀ**>/strong></p>**

**CHECKBOX=TYPE :** یک لیست از گزینهها را تعریف میکند تا کاربر بتواند به دلخواه ،

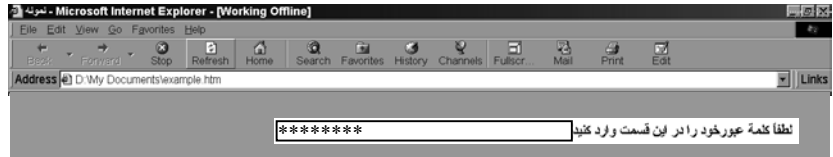

**<p> <input type="password" size="152" name="T1"> <p/<**لطفاً کلمۀ عبور خود را در این قسمت وارد کنید**<strong<**

**PASSWORD=TYPE** : یک فضا برای ورود کلمۀ عبور فراهم میآورد؛ با این تفـاوت کـه در هنگام ورود اطلاعات ، محتوای آن دیده نخواهد شد. مثال:

هر کدام را انتخاب نماید. مثال:

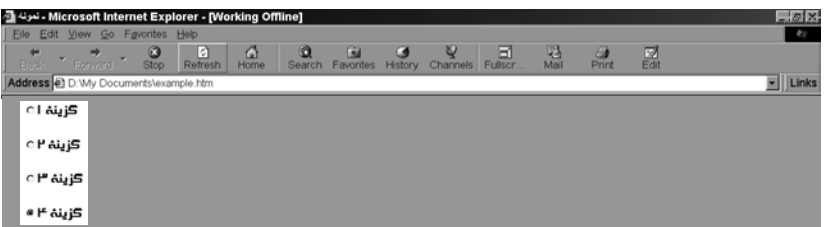

1 تعریف میکند تا کاربر به مرورگر فرمان بدهـد کـه **SUBMIT=TYPE :** یک "کلید فشاری" اطلاعات را به سمت سرویسدهنده ارسال نماید. مثال:

<p align="center"> <input type="submit" name="B1" value="Submit/ارسال<"  $<$ /p>

**RESET=TYPE :** یک "کلید فشاری" تعریف میکند تا کاربر به مرورگــر فرمـان بدهـد کـه اطلاعات درون تمام عوامل ورودی اطلاعات را پاک نماید. مثال: <p>

<input type="reset" name="B2" value="Reset/معمۀ فیلدها />  $<$ /p>

در مثال زیر نقش کلید RESET مشخص شده است.

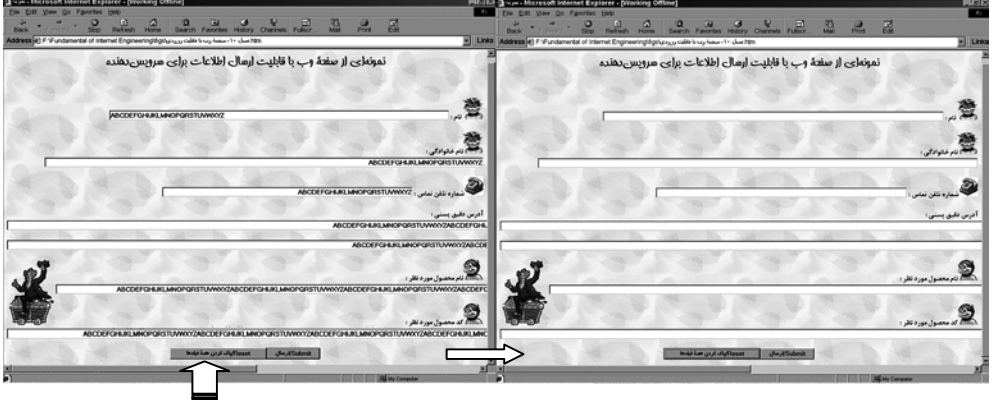

RESET

انتخاب نام برای تمام ورودیها بجز کلیدهای SUBMIT و RESET الزامــی اسـت زیـرا وقتـی مرورگر اطلاعات را برای سرویسدهنده ارسال مینماید ، نام فیلــد مربوطـه را هـم بـه همـراه مقدار آن ، ارسال خواهد کرد. برنامۀ CGI ، وظیفــه دارد نـام فیلدهـا و مقـادیر آنـها را از هـم تفکیک کند. در تمام اشیاء و عوامـل ورودی ، گزینـۀ VALUE مقـدار پیشفـرض آنـرا تعییـن میکند. برای کلیدهای فشاری SUBMIT و RESET ، مقدار گزینۀ VALUE عنوانی است که بر روی کلیدها ظاهر خواهد شد.

### ♦ **برچسب <... TEXTAREA<**

با استفاده از این برچسب میتوان یک فضای چندخطی ورودی در صفحۀ وب تعریف کــرد. این فضا به کاربر اجازه خواهد داد تا متون طولانی خود را وارد کــرده ، ارسـال نمـاید. چنیـن فیلدی میتواند برای کاربردهایی نظیر ورود متن نامـه یـا نظرسـنجی اسـتفاده شـود. برخـی از ویژگیهای این برچسب عبارتند از:

- NAME : نام فیلد
- ROWS : تعداد سطرهای ورودی
- COLS : تعداد ستونهای ورودی
- DISABLED : ورودی را غیر فعال میکند.

مثال :

**<p><textarea name="text1" rows="15" cols="80"> </textarea> </p>**

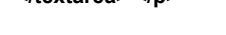

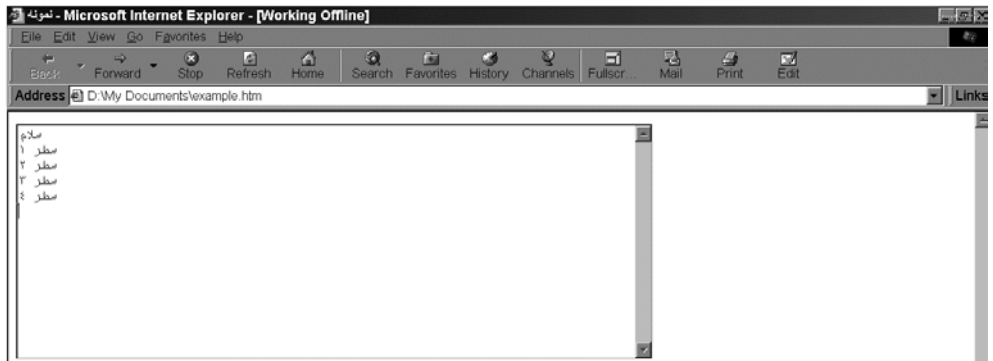

### 4-2) قابلیتهای دیگر **HTML**

استاندارد HTML بطور مداوم رو به توسعه و پیشرفت است. پــس از معرفـی نسـخۀ سـوم HTML در 1995 تقریباً هر سال ایدههای جدیدی در این زمینــه ارائـه شـده اسـت. در نسـخۀ 3.0 HTML قابلیتهای زیر عرضه شدهاند:

♦ **امکان رسم جدول :** جداول یکی از نیازهای اصلی صفحات وب تلقی میشوند در حــالی که نسخههای قدیمی HTML ، این امکان را فراهم نکرده بودند. در نسخۀ 3 ، رسم جــدول بـا برچسب <... TABLE <امکانپذیر شد. قالب این برچسب بصورت زیر است: <TABLE WIDTH="?" COLS="?" BORDER="?" FRAME="?" CELLSPACING="?"

CELLPADDING="?">

WIDTH : عرض جدول COLS : تعداد ستونها BORDER : ضخامت حاشیۀ اطراف جدول بر حسب پیکسل FRAME : حاشیۀ قابل رویت اطراف جدول CELLSPACING : فضای خالی میان خانههای جدول CELLPADDING : فضای خالی بین دادههای درون جدول

پس از تعریف ساختار جدول سطر و ستونهای آن با برچسبهای زیر تعریف میشوند:

**برچسبهای <TR <و <TR/ <**: یک سطر از جدول را تعیین میکند.

**برچسبهای <TD <و <TD/ <**: محتوی هر یک از خانههای جدول توســط یـک بـرچسـب <TD <مشخص میشود.

به مثال زیر دقت کنید. در این مثال یک جدول 3×3 تعریف و به خانــههای آن مقـدار داده شده است.

```
<font size="6" face="Nazanin">
```

```
<table border="3" cellpadding="3" cellspacing="3">
```
 **<tr>**

```
 <td><p align="center"><strong>1 سطر 1 ستون> /strong></td>
   <td><p align="center"><strong>1 سطر 2 ستون> /strong></td>
   <td><p align="center"><strong>1 سطر 3 ستون> /strong></td>
 </tr>
```
**<tr>**

 **<td><p align="center"><strong>**2 سطر 1 ستون**> /strong></td> <td><p align="center"><strong>**2 سطر 2 ستون**> /strong></td> <td><p align="center"><strong>**2 سطر 3 ستون**> /strong></td> </tr>**

**<tr>**

 **<td><p align="center"><strong>**3 سطر 1 ستون**> /strong></td> <td><p align="center"><strong>**3 سطر 2 ستون**> /strong></td> <td><p align="center"><strong>**3 سطر 3 ستون**> /strong></td> </tr>**

**</table>**

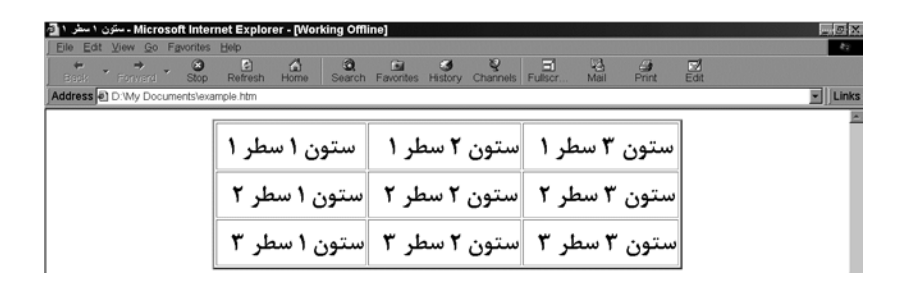

♦ **جاسازی یک APPLET در صفحۀ وب :** در یک صفحـۀ وب بـا اسـتفاده از بـرچسـبهای <... APPLET> می توان اپلتهای جاوا را جاسازی کرد. اپلتها ، قابلیتهای حرفهای شبیه مدیریت نقشههای تصویری ، امکانات چندرسـانهای و بازیـهای کـامپیوتری را بـه صفحـات وب ارائـه می کنند. مثال :

<APPLET CODE="FirstApplet" WIDTH=300 HEIGHT=200> </APPLET>

CODE : نام فایل اپلت WIDTH : عرض پنچرهای که اپلت در آن اجرا میشود. HEIGHT : ارتفاع پنجرهای که اپلت در آن اجرا میشود.

♦ **امکانات فرمولنویسی :** در نسخههای جدید HTML ارائۀ فرمولهای ریاضی در یک صفحۀ وب امکانپذیر شده است. این قابلیت معمولاً یکی از نیازهای اولیۀ سایتهای علمی و تحقیقاتی تلقی میشود.

در خاتمۀ این بخش بار دیگر تاکید میکنیم که هدف از معرفی HTML ، فقط آشنایی با اصـول آن بوده است و برای آشنایی تفصیلی با آن باید به مراجع آخر فصل مراجعه کنید.

### 4-3) مزیتهای **HTML**

HTML اولین زبان نشانهگذاری متن نبود و در دهۀ نود (دورۀ تولد و رشد فراگیر HTML ( حتی ایدۀ جدیدی هم محسوب نمیشد. رشد HTML ناشی از تواناییهای آن در برآورده کـردن نیازهای شبکۀ اینترنت ، در موارد زیر بوده است :

 : HTML یک استاندارد مبتنی بر کدهای ASCII است و و هیچ وابستگی اجرایــی **1** ♦ **استقلال** به سختافزار و نرمافزار ندارد. یک فایل HTML میتواند بین دو ماشین کاملاً متفــاوت مبادلـه شود ، بدون آنکه هیچ نگرانی در مورد عدم سازگاری ماشینها وجود داشته باشد. هر ماشین بــا سختافزار و نرمافزار خاص خود ، با استفاده از مرورگر سازگار با محیــط خـود ، یـک فـایل HTML را تفسیر کرده و نمایش خواهد داد. با توجه به تنـوع ماشـینها و سیسـتمهای عـامل در شبکۀ اینترنت ، این خصوصیت یکی از نیازهای بنیادی محسوب میشود.

♦ **سرعت و سادگی** : فایلهای HTML از نظر اندازه و حجم فایل ، کـوچـک هسـتند و بـرای پایین آوردن ترافیک شبکه ، ابزاری مناسب محسوب میشوند؛ در عین حال پیچیدگی خــاصی ندارند و به راحتی میتوان یک فایل HTML ایجاد و استفاده کرد. سادگی این استاندارد بــاعث شد که در زمان بسیار کوتاهی ابزارهای قدرتمنــد طراحـی صفحـات وب پدیـد آیـد و تولیـد صفحات وب در حد یک کار تجربی و بدون نیاز به اطلاعات فنی ، برای عموم آسان شود. ♦ **امکان دریافت اطلاعات از صفحۀ وب** : صفحات وب ابزار بسیار سـاده و مناسـبی بـرای دریافت اطلاعات از کاربر و ارسال آن به سرویسدهنده هستند؛ کاری که اگر نیاز باشد مستقل

از وب انجام شود ، به تخصص و زمان بسیار زیادی احتیاج دارد. این امکــان بـاعث شـده کـه محیط وب از حالت اطلاعرسانی صِرفْ درآمده و به یک ابـزار مناسـب و سـریع جـهت امـور اقتصادی ، اداری ، تجاری تبدیل شود.

♦ **سازماندهی سلسلهمراتبی :** صفحات وب بــا اسـتفاده از مفـهوم ابـرپیونـد ، مسـتندات را بصورت سلسلهمراتبی و دستهبندیشده به متقاضی عرضه میکنند. در این روش دسترســی بـه اطلاعات ، بسیار سریع و ساده خواهد شد.

♦ **پشتیبانی همگانی** : سادگی و جذایبتِ وب باعث شد که تمام توسعهدهندگــان نرمافـزار ، در سیستمهای خود از آن پشتیبانی کنند. امروزه سیستمی را نمیتوان یافت که از وب پشـتیبانی نکند یا مرورگـر نداشـته باشـد. امـروزه اکـثر بانکـهای اطلاعـاتی قـادرند در محیـط وب نـیز بکارگرفته شوند. یعنی کاربر از راه دور و بــا اسـتفاده از مـرورگـر و اسـتاندارد HTML بـا آن تراکنش داشته باشد.

1 Platform Independence

## 1 5) برنامههای **CGI**

فرض کنید که یک صفحۀ وب ، اطلاعاتی را از کاربر دریافت کند. کاربر میتواند بـا فشـار دادن کلید SUBMIT آنها را برای سرویسدهنده ارسال نماید. سرویسدهندۀ HTTP فقط وظیفۀ دریافت یا ارسال دادهها را بر عهده دارد و کاری در مورد پردازش آنها انجام نمیدهد. حال دو سوال زیر مطرح میشود :

♦ کدام برنامه بر روی ماشین سرویسدهنده دادههای ارسالی از مرورگر را دریافت و پردازش مینماید؟

♦ مرورگر بر اساس چه الگویی دادهها را ارسال میکند و برنامۀ پردازشکنندۀ دادهها چگونــه آنها را از سرویسدهندۀ HTTP تحویل میگیرد؟

وقتی طراح صفحۀ وب ، یک ناحیه را برای ورود اطلاعات با برچسب <... FORM <تعریـف میکند ، موظف است در درون این برچسب آدرس برنامۀ تحویلگیرنده و پردازشکنندۀ دادهها را دقیقاً مشخص نماید. به عنوان مثال به قطعه کد HTML زیر و نمایش آن در محیط مــرورگر دقت کنید.

- $<$ HTML $>$
- <HEAD><TITLE>Simple Form</TITLE></HEAD>
- $<$ BODY $>$
- <FORM Method="POST" Action="http://www.abcdef.com/cgi-bin/prog.exe">
- Your Name:
- <INPUT Name="user" SIZE="30"><P>
- <INPUT Type=submit Value="Click here to send">
- </FORM>
- $<$ /BODY>
- $<$ /HTML $>$

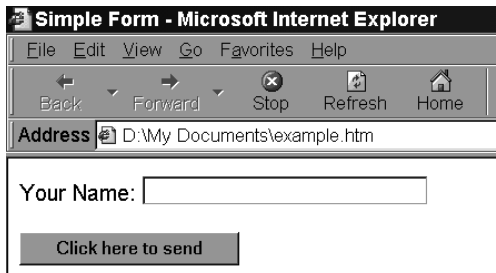

در ایــن قطعــه کــد ، نــام و محــل برنامــۀ تحویــل گــیرندۀ دادههــا بـــا آدرس URL http://www.abcdef.com/cgi-bin/prog.exe مشخص شده است. وقتی مرورگر دادههــا را بـرای سرویسدهندۀ HTTP ارسال میکند ، سرویسدهنده برنامۀ exe.prog را بارگذاری و اجرا کــرده و دادهها را تحویل آن میدهد. این برنامه قادر است ضمن پردازش دادهها ، پاسخهای مناســب را در قالب استاندارد HTML تولید کرده و برای کاربر باز پس بفرسـتد. ایـن برنامـه اصطلاحـاً CGI نامیده میشود. برنامههای CGI با نامهای "اسکریپتِ CGI" یا "برنامهٔ کاربردی <sup>۲</sup>"CGI هم معرفی شدهاند.

CGI استانداردی است که چگونگی ارتباط برنامـههای جـانبی بـا سـرویسدهندۀ HTTP را تبیین میکند. پروتکل HTTP به تنهایی فقط قادر به ارسـال و دریـافت صفحـات وب اسـت و برنامههای CGI در کنار این پروتکل میتوانند یک ارتباط دوطرفه بـا کـاربر ایجـاد نمـایند؛ بـه گونهای که کاربر میتواند از راه دور با این برنامهها تراکنش داشته باشد. در حقیقت HTTP بــه عنوان یک پروتکل واسطِ انتقال داده ، بین کاربر و این برنامـهها انجـام وظیفـه میکنـد. شـکل (10-16) این مفهوم را نشان میدهد.

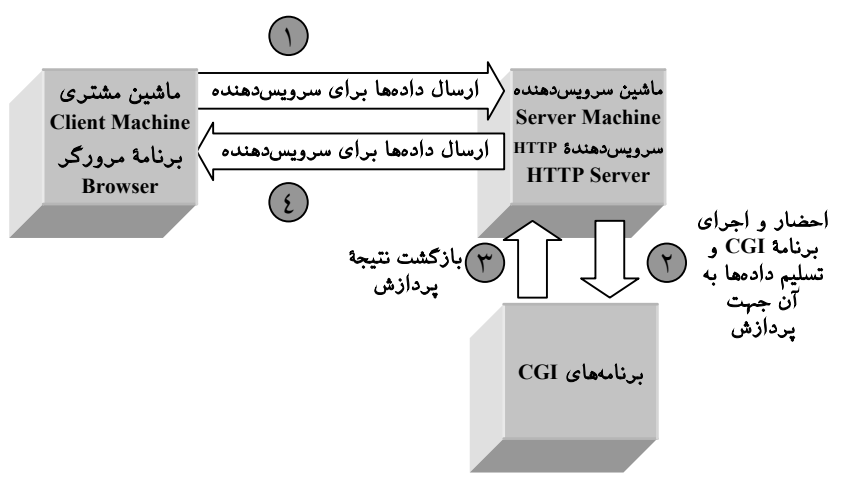

شکل (10-16) تراکنش مرورگر و برنامۀ CGI از طریق پروتکل HTTP

برنامههای CGI را میتوان به زبانهای مختلفی نوشت و نیاز به ابزار خاصی ندارد. زبانــهایی که امکان نوشتن برنامههای CGI را فراهم آوردهاند ، عبارتند از:

- $\mathcal{C}$
- $C++$
- Perl
- Tcl
- Visual Basic (Micosoft Windows) ♦
	- Shell Scripts (UNIX)
		- Apple Scripts
			- Delphi

برنامههای CGI ، برنامههای کاملاً معمولی هستند؛ تنها تفاوت آنها در دریافت دادهها از ورودی است. برنامههای معمولی دادههای خود را از طریق صفحــهکلید یـا مـوْس دریـافت میکننـد ، درحالی که برنامههای CGI ورودیهای خود را از سرویسدهندۀ HTTP میگــیرند. خروجیـهای این برنامهها نیز به سرویسدهندۀ HTTP ارسال میشود تا بــرای مشـتری فرسـتاده شـده و در محیط مرورگر نشان داده شود. برنامههای CGI معمولاً هیچگونه خروجــی یـا پنجـره بـر روی ماشین سرویسدهنده ندارند. (مگر در موارد خاص)

بطور معمول طراح یک صفحـۀ وب ، خـودش برنامـۀ CGI متنـاظر بـا آن را برنامهنویسـی میکند؛ زیرا نام فیلدها و اشیاء ورودی در یک صفحۀ وب ، باید در برنامـۀ CGI متنـاظر بـا آن شناخته شده و تطابق داشته باشد و مرورگر محتوای هر یک از این فیلدها را همراه نــام فیلـد ، ارسال می نماید.

در ادامه باید الگوی ارسال دادهها را به یک برنامۀ CGI بررسی کنیم.

### 5-1) الگوهای ارسال اطلاعات برای یک برنامۀ **CGI**

به دو روش سرویسدهندۀ HTTP یک برنامۀ CGI را راهاندازی کرده و دادههای ارســالی از مرورگر را تحویل آن میدهد. طراح صفحۀ وب ، در برچسـب <... FORM <، ضمـن معرفـی کردن محل و نام برنامــۀ CGI ، روش تسـلیم دادههـا را نـیز تعریـف مینمـاید. ایـن دو روش عبارتند از:

1/2 استفاده از الگوی GET : <FORM Method="GET" Action="http://www.abcdef.com/cgi-bin/prog.exe">

1/2 استفاده از الگوی POST : <FORM Method="POST" Action="http://www.abcdef.com/cgi-bin/prog.exe">

اگر از الگوی GET برای ارسال دادهها استفاده شود ، دادههای جمــعآوری شـده از صفحـۀ وب به آدرس URL آن ضمیمه شده و به سمت سرویسدهنده ارسال خواهـد شـد. مثـال زیـر بسیار گویاست:

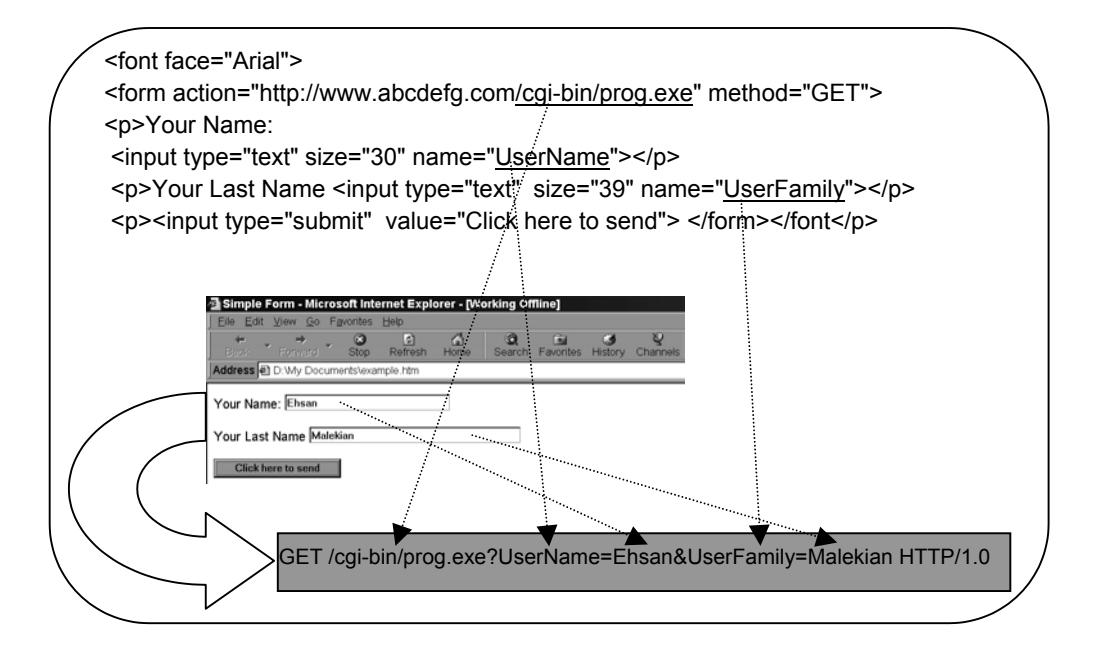

به گونهای که نشان داده شده اگر از الگوی GET استفاده شود ، مرورگــر پـس از برقـراری ارتباط TCP با سرویسدهندۀ HTTP ، از فرمان معمولی GET استفاده میکند ، با این تفاوت که در ادامۀ آدرس URL ، نام و مقادیر هر فیلد ضمیمـه و ارسـال میشـود. وقتـی سـرویسدهندۀ HTTP این رشته را دریافت میکند ، برنامۀ مشخص شده را اجرا کرده و ادامۀ رشته را ( بعد از کاراکتر ؟ ) در یک **"متغ**یر محیطی" ٰ بـه نـام QUERY\_STRING قــرار مــیگــیرد.<sup>۲</sup> برنامـۀ CGI

1 Environment Variable

متغیر **STRING\_QUERY** ، در برنامه نیاز به تعریف ندارد بلکه با استفاده از تـابع **(...)getenv** ،) در زبـان **C** یـا 2 توابع معادل در دیگر زبانها) میتوان به آن دسترسی داشت.

میتواند دادهها را از این متغیر استخراج ، تجزیه و تحلیل ٰ و پردازش نماید. اگر بخواهیم ایـــن روش فراخوانی برنامۀ CGI را با برنامهها معمولی مقایسه کنیــم ، همـانند فراخوانـی برنامـه در خـط فرمـان بـهمراه پارامترهـای ورودی اسـت؛ در ایـن برنامـهها ، متغیرهــای argc و []argv پارامترهای خط فرمان را در اختیار برنامهنویس قرار میدهند.

الگوی ارسال دادههای یک صفحۀ وب بصورت زیر است: فرض کنید عوامل و اشیاء یک صفحۀ وب به نامهای فرضی 1\_Field تا n\_Field نامگذاری شده باشد. هرگاه کاربر کلید SUBMIT را فشار داد ، رشتۀ زیر تولید شده و ارسال خواهد شد: GET /cgi-bin/prog.exe?Field\_1=….&Field\_2=….&…………&Field\_n=….

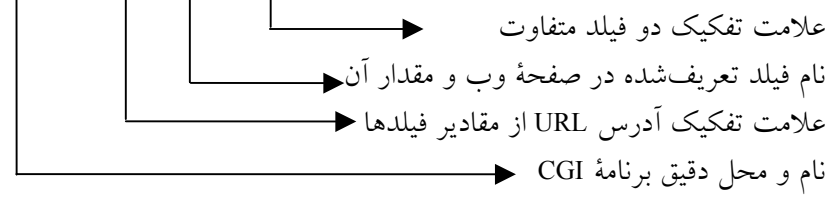

رعایت قواعد زیر در تدوین رشتۀ ارسالی ، لازم است: ♦ محل و نام برنامۀ CGI با علامت **?** از بقیۀ رشته جدا میشود. ♦ نام هر فیلد و مقدار فیلد با علامت **=** از هم تفکیک میشود. ♦ اگر قرار باشد چندین فیلد و مقادیر آن ارسال شود ، نام و مقدار هر فیلـد بـا علامـت **&** از هم تفکیک میشود. ♦ اگر در بین دادهها فاصلۀ خالی (Blank (وجود داشته باشد ، بــاید بـا علامـت **+** جـایگزین شود. ♦ اگر در بین دادهها کاراکترهای ASCII با کــد زیـر 33 یـا یکـی از علامتـهای (+ = & % ؟) وجود داشته باشد ، ابتدا علامت % و سپس کد هگزادسیمال آن بجای آن کاراکتر قرار میگیرد. مثلاً کاراکتر با کد 32 بصورت %20 یا کاراکتر با کد 30 بصورت E%1 جایگزین میشود. مثال :

GET /cgi-bin/prog.exe?Name=Ali+Reza&Family=Ahmadi+Tehrani

استفاده از الگوی GET زمانی مناسب خواهد بود که مجمـوع کـل رشـتهای کـه بـه سـمت سرویسدهنده ارسال میشود زیر هزار کاراکتر باشد ، زیرا سرویسدهندههای HTTP رشتههای با طول بیش از هــزار کــاراکتر را نخواهنــد پذیرفــت. ٰ اکــثر برنامــههای CGI از الگــوی POST استفاده می کنند.

### 5-2) متغیرهای محیطی قابل استفاده در یک برنامۀ **CGI**

به غیر از متغیر محیطی STRING\_QUERY ، متغیرهای دیگری نیز هستند کــه برنامـۀ CGI میتواند در صورت لزوم از آنها استفاده کند. این متغیرهای محیطی در جدول (10-17) معرفی شدهاند. برای دسترسی به این متغیرهای در یک زبان برنامهنویسی همانند C باید آدرس آنرا بــا استفاده از تابع سیستمی ("نام متغیر محیطی")getenv بدست آورد. مثال :  $p = getenv("CONTENT' LENGTH");$ if(p != NULL)  $\{...\}$ else { …. }

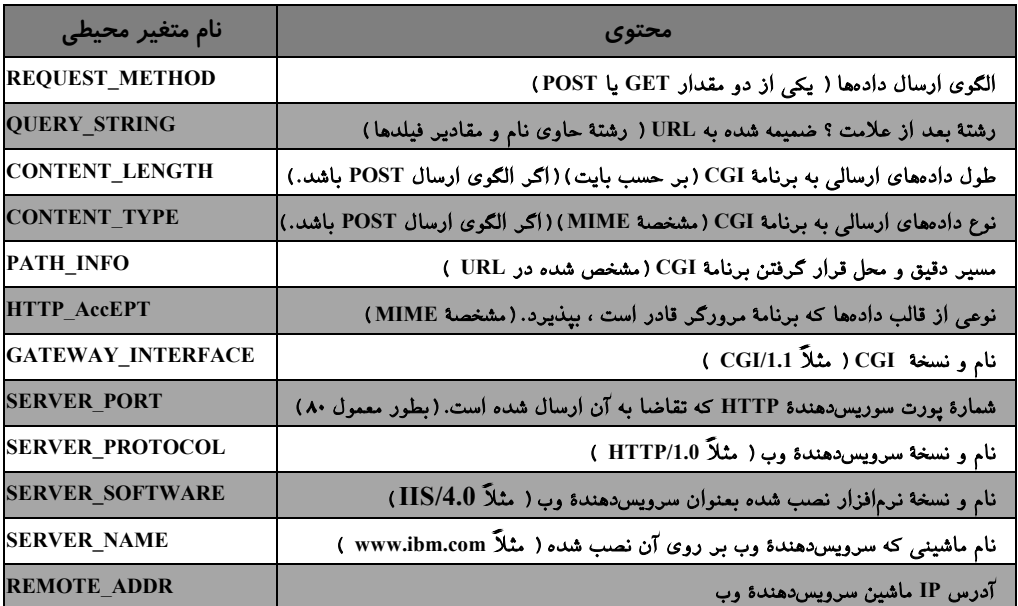

جدول (10-17) متغیرهای محیطی قابل استفاده در یک برنامۀ CGI

.<br>' در برخی از سرویسدهندهها ، حداکثر طول یک خط ۲۵۵ کاراکتر و پیشفرض آن ۸۰ است.

### 5-3) الگوی **POST**

برای آن دسته از صفحات وب که حجم نامشخصی از دادهها را برای سرویسدهنده ارسـال میکند ، برنامۀ CGI باید از الگوی POST استفاده کند. اگر برای فراخوانی برنامۀ CGI از الگوی POST اســتفاده شــود ، ســرویسدهندۀ HTTP ، دادههــا را از طریـــق متغـــیر محیطـــی STRING\_QUERY به برنامه نمیفرستد بلکه از طریق "ورودی استاندارد" ( یعنی همان مفـهوم stdin در زبان C ( به برنامه هدایت میشود. در این حالت برنامــۀ CGI میتوانـد از دسـتورات معمولی خواندن از کنسول ورودی ( مثل تابع ()fscanf یا ()fgetc در زبــان C یـا cin در ++C ( برای دریافت دادهها از سرویسدهنده اقدام کند.

هر برنامۀ CGI ممکن است بخواهد برای اطلاع کاربر نتیجهای را بــه مـرورگـر بـرگردانـد. واضح است که خروجی یک برنامۀ CGI باید روی مرورگر کـاربر نشـان داده شـود و اینگونـه برنامهها بطور معمول خروجی خاصی بر روی سرویسدهنده ندارند. برای برگرداندن اطلاعات به مرورگری که برای یک برنامۀ CGI داده ارسال کرده است ، از "خروجی اسـتاندارد" ( یعنـی مفهوم stdout در زبان C ( اســتفاده میشـود. یعنـی بـرای نمـایش خروجیهـا در برنامـۀ CGI میتوان از دستورات معمولی نوشتن روی کنسول خروجی ( مثل تــابع ()printf در زبـان C یـا cout در ++C ( استفاده کرد.

در حقیقت سرویسدهندۀ HTTP هنگامی که یک برنامۀ CGI را فراخوانــی میکنـد ، مسـیر کنسول ورودی و خروجی استاندارد ( stdout و stdout ) را به سمت خودش برمیگرداند. ٰ

در هنگام نوشتن بر روی کنسول خروجی (یعنی زمــانی کـه پیغـامی جـهت نمـایش بـرای مرورگر ارسال میشود) باید به دو نکتۀ اساسی زیر دقت شود:

1/2 با توجه به آنکه هر چیزی که با دستورات معمولی مثـل ()printf بـر روی خروجـی نوشـته میشود ، بر روی مرورگر نشان داده خواهد شد ، لذا پیغامها باید در قــالب یـک فـایل HTML نوشته شوند.

1/2 هر خط ارسالی برای مرورگر باید با دو کاراکتر n\n \خاتمه یابد.

برای آشنایی با روش برنامهنویسی CGI ارائۀ یک مثال بسیار راهگشا خواهــد بـود. بـه صفحـۀ وب شکل (10-18) و فایل HTML آن دقت کنید.

1 برای درک این مفهوم تکنیک **Piping** در یونیکس و مفهوم کنسول (**O/I Consol** (را به یاد بیاورید.

**<HTML> <HEAD> <TITLE>CGI Application Example</TITLE> </HEAD> <BODY> <H1>CGI Application Example</H1> <hr> This is an example of a simple CGI application handling the data from an HTML form. <BR> <FORM ACTION="http://www.hqz.com/scripts/cgisamp.exe" METHOD="Post"> Please enter your name: <INPUT NAME="name" TYPE="text"><p> <input type=submit value="When done, click here!"> </FORM> </BODY> </HTML>**

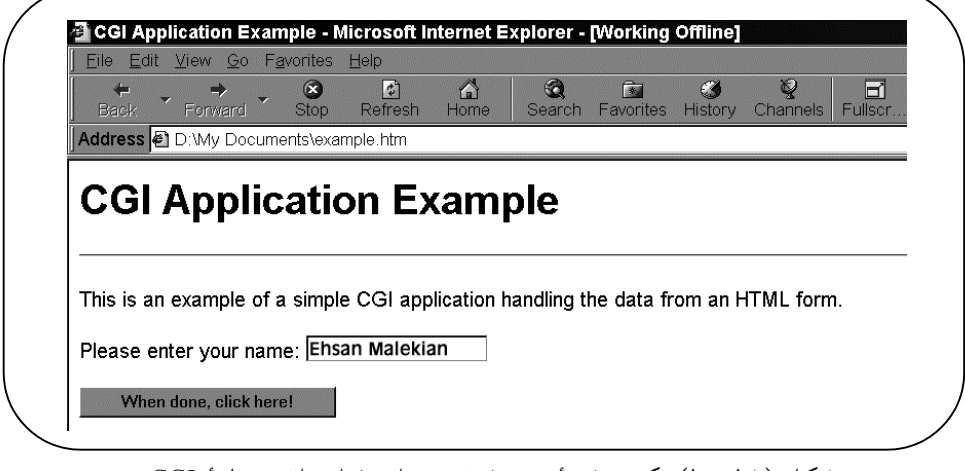

شکل (10-18) یک صفحۀ وب فرضی برای فراخوانی برنامۀ CGI

وقتی کاربر "کلید ارسال" را فشار می دهــد ، سـرویس دهنده برنامـهای بـه نـام egisamp.exe را فراخوانی کرده و ورودی را به کنسول stdin هدایــت مینمـاید. در ضمـن متغیرهـای محیطـی جدول (10-17) را نیز تنظیم میکند. ( به غیر از STRING\_QUERY ( برنامــۀ exe.cgisamp را که به زبان C نوشته شده ، بررسی مینماییم. در این برنامه پنج تابع تعریف شده است:

هرگــاه و کرده جستجو را cStr رشتۀ : void strcvrt(char \*cStr, char cOld, char cNew) تابع1/2 کاراکتر cOld را در آن بیابد به کاراکتر cNew تبدیل میکند.

1/2 تابع (pC \*char(Int2TwoHex int static : اگر در یک رشتۀ ورودی ، کدهایی باشــند کـه بـا علامت % و معادل هگزادسیمال آن مشخص شده باشند آنرا به کد اصلی بر میگرداند.

1/2 تابع (p \*char(urlDecode void : این تابع تمام رشتۀ دادۀ ارسالی از مرورگر را بررسی و بــه حالت اصلی تبدیل میکند.

1/2 تابع (Item \*char ,f \*char(StoreField void : این تــابع زوج "نـام فیلـد/مقـدار" را از رشـتۀ ورودی استخراج میکند.

1/2 تابع اصلی برنامه ()main : این برنامه دادههای ارسالی توسط مرورگر را از stdin میخواند و بر اساس ورودی (نام کاربر) ، یک خروجی ساده طبق شـکل (10-19) بـرای آن تولیـد و و از طریق stdout برای مرورگر ارسال میکند.

**<HEAD><TITLE>Submitted OK</TITLE></HEAD> <BODY><h2>The information you supplied has been accepted. <br>شما لطف از سپاسگزار>br>Ehsan Malekian</h2> <h3><A href="http://www.hqz.com/cgisamp.htm"> [Return]</a></h3></BODY>**

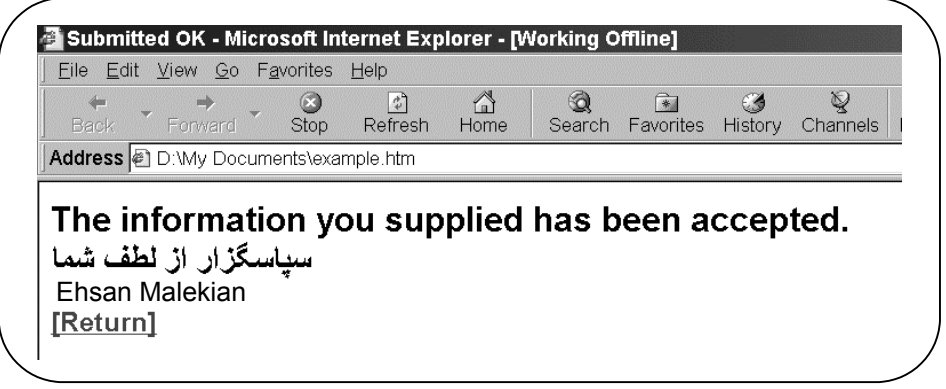

### شکل (10-19) خروجی تولید شده توسط برنامۀ CGI

در ادامه اصل برنامۀ CGI که به زبان C نوشته شده ، ارائه شده است. این برنامه با صفحــۀ وب شکل (10-18) تراکنش داشــته و یـک خروجـی مطـابق بـا شـکل (10-19) تولیـد و ارسـال مینماید. این برنامه با نام exe.cgisamp بر روی سرویسدهنده نصب میشود. این برنامــه را در جدول (10-20) ملاحظـه میکنیـد. اگـر بـه دسـتورات ()printf دقـت کنیـد هیـچ تفـاوتی بـا برنامهنویسی معمولی زبان C ندارند؛ با این تفاوت که پیغامهای ارســالی روی خروجـی ، متـن معمولی نیستند بلکه با برچسبهای HTML غنی شدهاند تا بر روی مرورگر نشان داده شوند.

```
/***************************************************************************
• File: cgisamp.c
     *
• Use: CGI Example Script.
     *
• Notes: Assumes it is invoked from a form and that REQUEST_METHOD is POST.
• Ensure that you compile this script as a console mode app.
     *
• This script is a modified version of the script that comes with EMWAC
• HTTPS.
     *
• Date: 8/21/95
• Christopher L. T. Brown clbrown@netcom.com
     *
     ***************************************************************************/
   #include <stdio.h>
    #include <stdlib.h>
    #include <string.h>
   #include <ctype.h>
   #include <io.h>
   char InputBuffer[4096];
   static char * field;
   static char * name;
   /* Convert all cOld characters */
   /* in cStr into cNew characters. */
   void strcvrt(char *cStr, char cOld, char cNew)
   {
         int i = 0;
         while(cStr[i])
         {
             if(cStr[i] == cOld)
                 cStr[i] = cNew;
             i++;
         }
   }
   /* The string starts with two hex */
   /* characters. Return an integer */
   /* formed from them.
   static int TwoHex2Int(char *pC)
   {
         int Hi, Lo, Result;
         Hi = pC[0];
         if('0' <= Hi && Hi <= '9')
             Hi -= '0';
         else if('a' <= Hi && Hi <= 'f')
             Hi -= ('a' – 10);
         else if('A' <= Hi && Hi <= 'F')
             Hi -= ('A' – 10);
         Lo = pC[1];
         if('0' <= Lo && Lo <= '9')
             Lo -= '0';
         else if('a' <= Lo && Lo <= 'f')
```

```
 Lo -= ('a' – 10);
      else if('A' <= Lo && Lo <= 'F')
           Lo -= ('A' – 10);
      Result = Lo + 16 * Hi;
      return(Result);
}
/* Decode the given string in-place */
/* by expanding %XX escapes. */
void urlDecode(char *p)
{
      char *pD = p;
      while(*p)
      {
           if ({}^*p == {'}@') /* Escape: next 2 chars are hex */
           { /* representation of the actual character.*/
                p++;
                if(isxdigit(p[0]) && isxdigit(p[1]))
 {
                     *pD++ = (char)TwoHex2Int(p);
                     p += 2;
 }
           }
           else
                *pD++ = *p++;
 }
      *pD = '\0';
}
/* Parse out and store field=value items. */
/* Don't use strtok! */
void StoreField(char *f, char *Item)
{
      char *p;
      p = strchr(Item, '=');
      *p++ = '\0';
      urlDecode(Item);
      urlDecode(p);
     \begin{array}{c}\n\text{strov}(\mathsf{p}, \mathsf{p})\n\text{strov}(\mathsf{p}, \mathsf{p}, \mathsf{p})\n\text{strov}(\mathsf{p}, \mathsf{p}, \mathsf{p}, \mathsf{p})\n\end{array}strcvrt(p, '+', ' '); /* Get rid of those nasty +'s */<br>field = f: /* Hold on to the field iust in cas
                          /* Hold on to the field just in case. */
      name = p; /* Hold on to the name to print*/
}
int main(void)
{
      int ContentLength, x, i;
      char *p,
           *pRequestMethod,
           *URL,
           *f;
      /* Turn buffering off for stdin.*/
      setvbuf(stdin, NULL, _IONBF, 0);
      /* Tell the client what we're going to send */
```

```
 printf("Content-type: text/html\n\n");
    /* What method were we invoked through? */
    pRequestMethod = getenv("REQUEST_METHOD");
    /* Get the data from the client */
    if(strcmp(pRequestMethod,"POST") == 0)
    {
        /* according to the requested method.*/
        /* Read in the data from the client. */
        p = getenv("CONTENT_LENGTH");
        if(p != NULL)
            ContentLength = atoi(p);
        else
            ContentLength = 0;
        if(ContentLength > sizeof(InputBuffer) –1)
            ContentLength = sizeof(InputBuffer) –1;
        i = 0;
        while(i < ContentLength)
        {
            x = fgetc(stdin);
            if(x == EOF)
                break;
            InputBuffer[i++] = x;
 }
        InputBuffer[i] = '\0';
        ContentLength = i;
        p = getenv("CONTENT_TYPE");
        if(p == NULL)
            return(0);
        if(strcmp(p, "application/x-www-form-urlencoded") == 0)
         {
            p = strtok(InputBuffer, "&"); /* Parse the data */
            while(p != NULL)
 {
                StoreField(f, p);
                p = strtok(NULL, "&");
 }
        }
     }
    URL = getenv("HTTP_REFERER"); /* What url called me.*/
    printf("<HEAD><TITLE>Submitted OK</TITLE></HEAD>\n");
   printf("<BODY><h2>The information you supplied has been accepted.");
    printf("<br> شما لطف از سپاسگزار>br>%s</h2>\n", name);
   printf("<h3><A href=\"%s\">[Return]</a></h3></BODY>\n", URL);
    return(0);
}
```
جدول (10-20) اصل برنامۀ CGI

 $=$ 

## 7 ) مراجع این فصل

مجموعۀ مراجــع زیـر میتواننـد بـرای دسـت آوردن جزییـات دقیـق و تحقیـق جـامع در مورد مفاهیم معرفی شده در ایــن فصـل مفیـد واقـع شـوند.

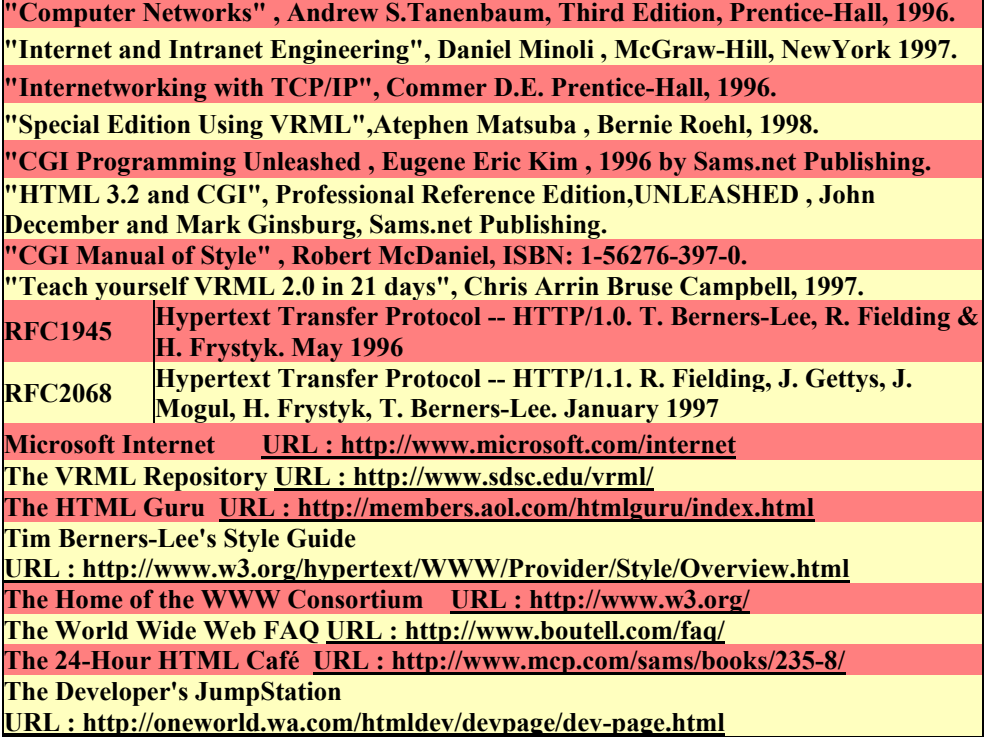